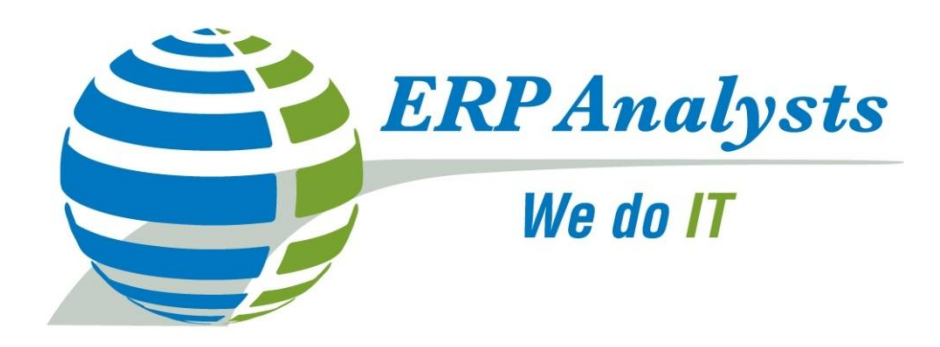

# **XML Publisher for PeopleSoft Enterprise**

By **Dick Kelley**, VP & Director of Sales **Kiran Reddy**, PeopleSoft Tech Lead

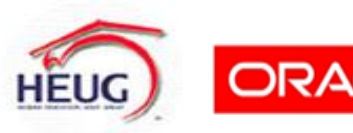

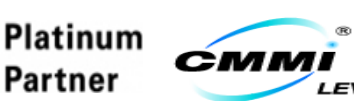

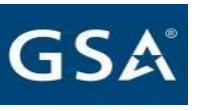

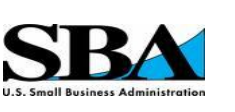

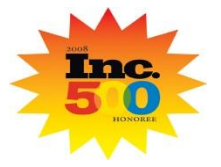

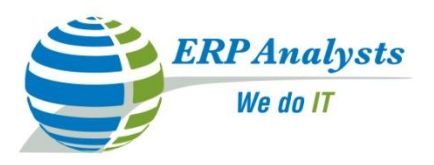

# **About ERP Analysts**

- ERP Analysts is a specialized application service provider headquartered in Dublin, Ohio
- $\triangleright$  Privately held since 1999, consistent and financially stable
- Over 200 W2 Employees dedicated to PeopleSoft, Oracle, SAP and other technologies
- 60% of Staff are Oracle Certified in PeopleSoft
- **► 90% of the revenues are generated by our own** W2 staff
- ERP Analysts provides onsite and remote services at competitive rate

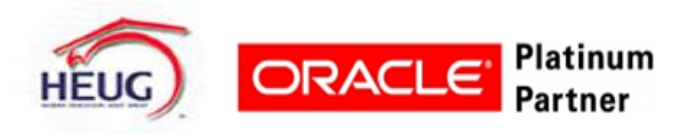

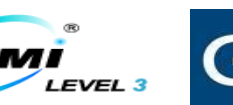

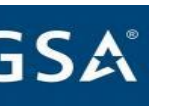

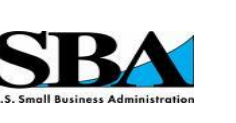

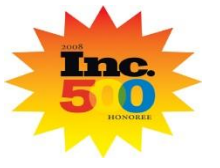

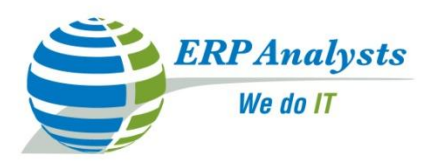

## **ERPA Services**

- $\triangleright$  Project Management
- $\triangleright$  Solutions Implementations
- Application Major and Minor Upgrades in PeopleSoft
- Upgrade and Implementation Assessment
- **▶ Database Management and Administration**
- $\triangleright$  Performance Tuning, Data Archiving and Purging
- Oracle License Reseller
- **▶ Staff Augmentation**

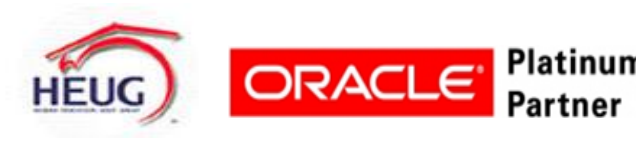

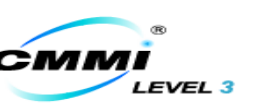

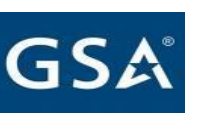

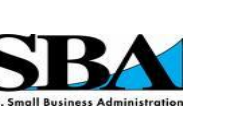

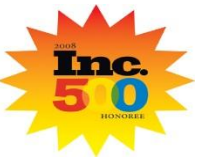

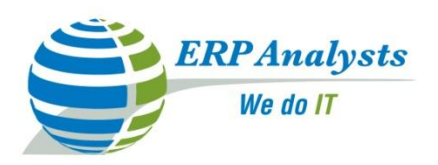

# **ERPA Methodology**

## On-Site Methodology

- $\triangleright$  We bring expertise directly to you
- $\triangleright$  Our staff visit your company in person
- $\triangleright$  Remote Methodology
	- $\triangleright$  On Time, On Budget deliveries with low cost
	- $\triangleright$  You can employ skilled consultants in larger numbers at lower costs and reach deliverables in less time

## $\triangleright$  Hybrid Methodology

- $\triangleright$  Will have direct interaction between client and remote development team
- $\triangleright$  Save on high consulting costs, travel expenditure

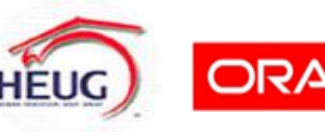

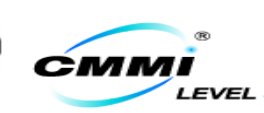

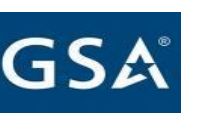

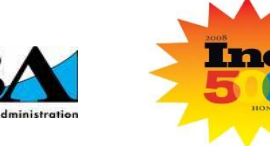

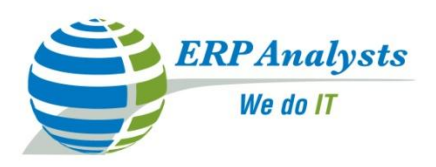

# **Remote Enterprise Support Team (R.E.S.T)**

- $\triangleright$  Our managed solutions are delivered by dedicated staff with over 8 years of consultative experience and 10 or more engagements
- $\triangleright$  Provides access to a blend of resources
	- PM; Functional; Technical; DBA; System Admins
- $\triangleright$  Have a ability to use necessary skills as you need and when you want at a flat rate
- $\triangleright$  Maximize your billable hours with senior resources considered experts in their area
- On average our remote bill rates are 20 to 25% lower than our competitors

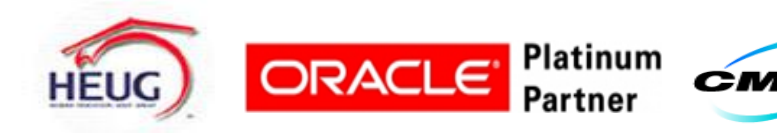

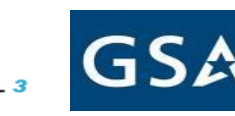

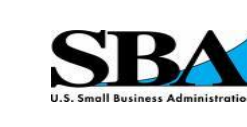

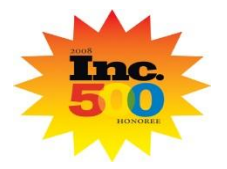

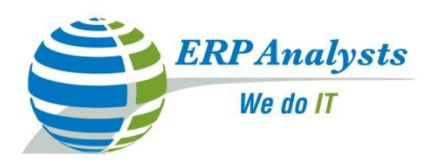

# **ERPA Awards and Certifications**

- Oracle Platinum Partner
- $\triangleright$  Platinum Sponsor for HEUG
- $\triangleright$  Apprised at CMMI Maturity Level 3
- ISO 9001 & 27001 certified Corporate
- $\triangleright$  SBA 8(a) Certified Company
- GSA Schedule 70 holder (GS-35F-0474U)
- Minority Business Enterprise (MBE)
- $\triangleright$  Inc 500 Fastest growing privately held company
- $\triangleright$  Deloitte Fast 500 Company

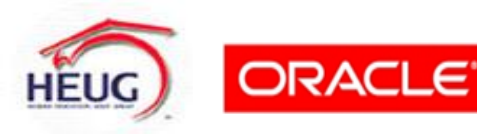

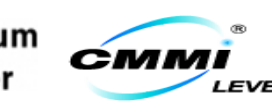

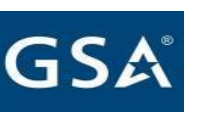

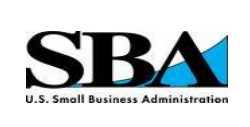

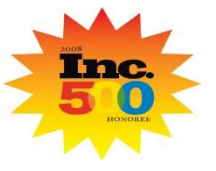

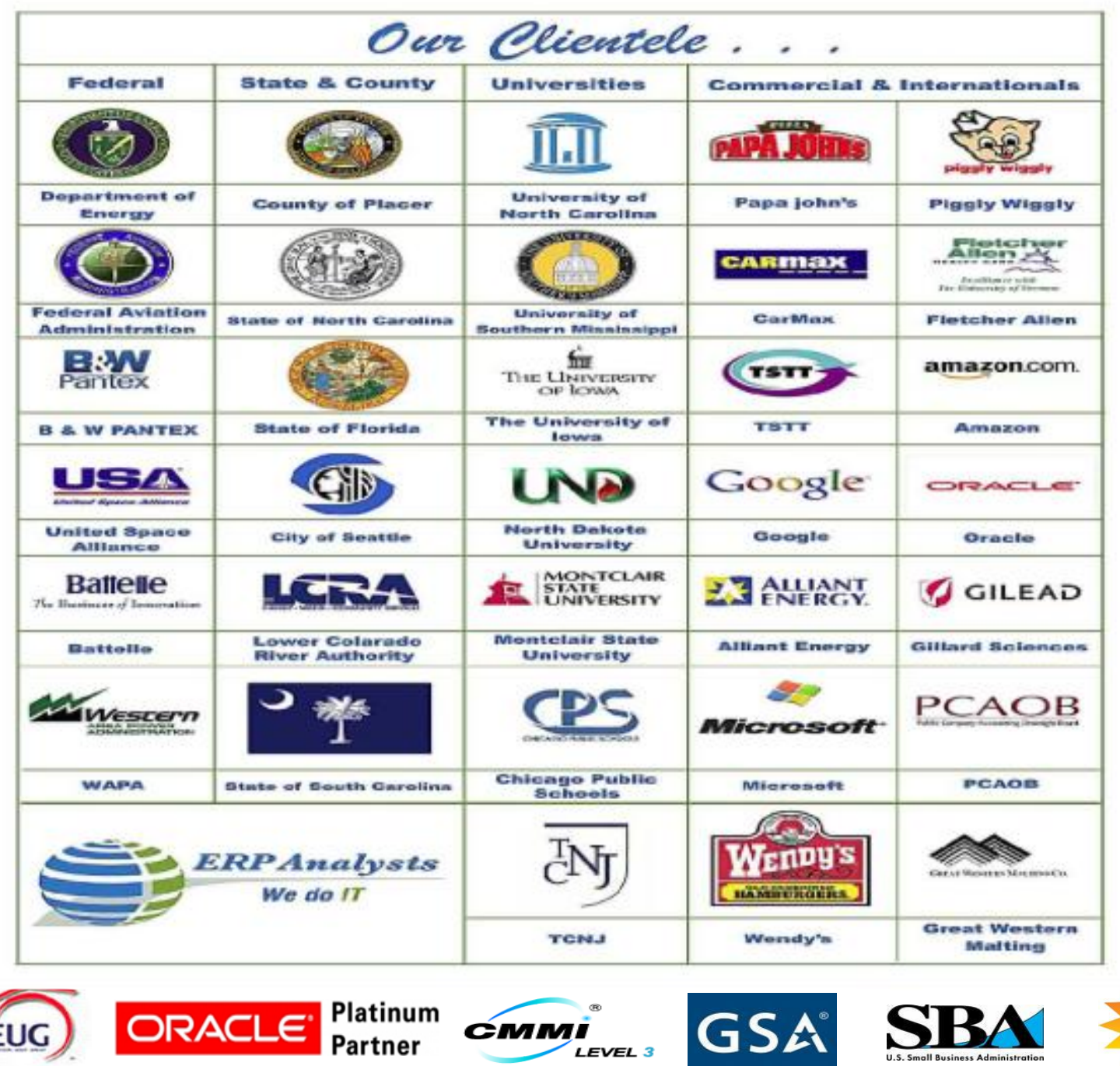

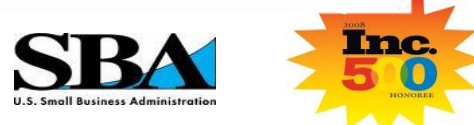

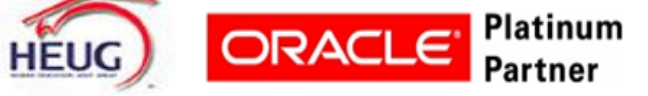

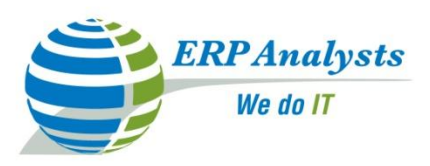

## **Agenda**

- $\triangleright$  XML Publisher overview
	- What is it and Where is it?
	- Benefits of XML Publisher?
	- How does it compare with SQR, Crystal?
	- How is it structured?
	- What is new in PeopleTools 8.50/8.51?
- $\triangleright$  Administration
	- Global settings
	- Security
- $\triangleright$  Reporting
	- XMLP Report using RTF Template?
	- XMLP Report using PDF Template?

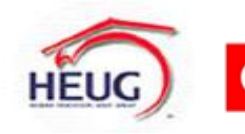

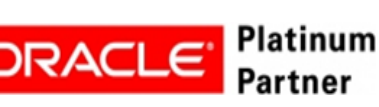

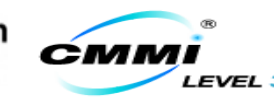

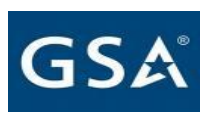

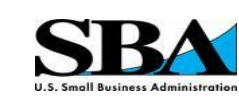

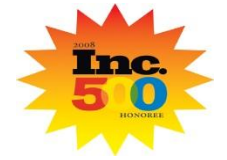

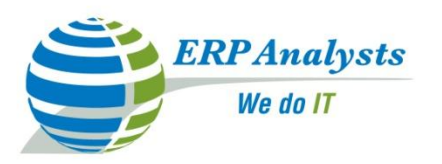

- Oracle BI Publisher with select features.
- Released in PeopleTools 8.48.
- Standalone Java based technology that streamlines report generation.
- Template based reporting tool.
- Can create report templates using Windows applications like Microsoft Word, Adobe Acrobat.
- Generate multiple reports in many formats like PDF,RTF,HTML and EXCEL etc.

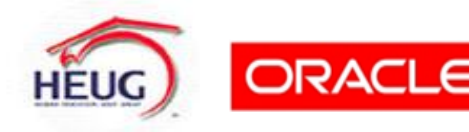

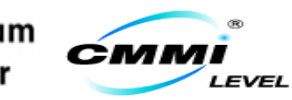

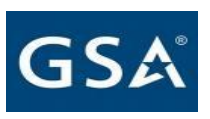

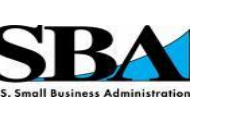

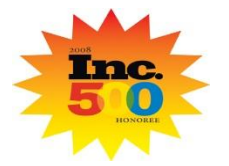

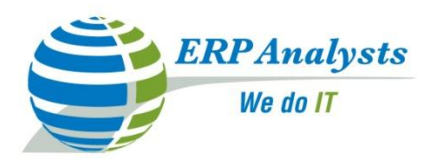

•Data source or data extraction, Report layout and translation are separate.

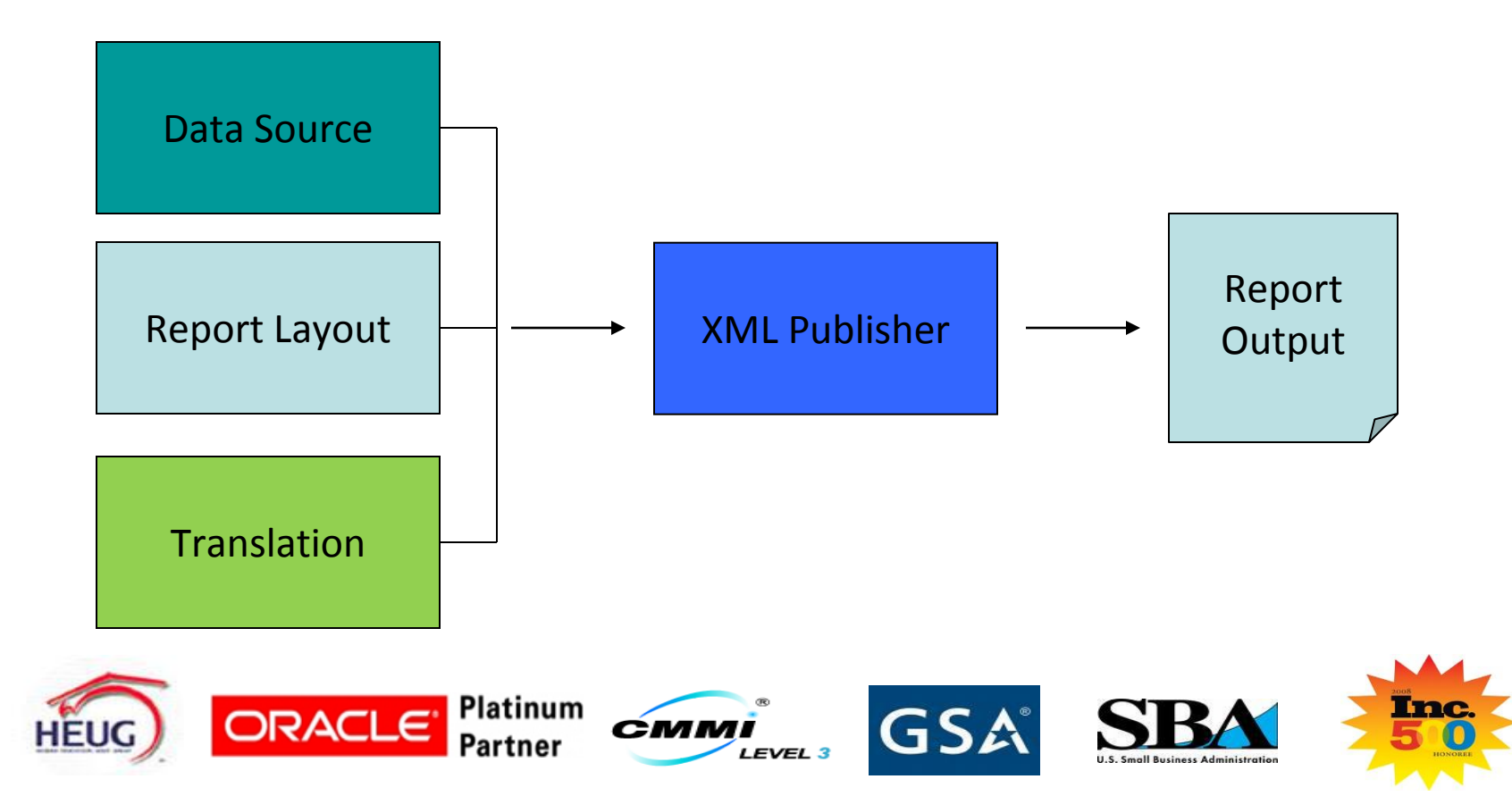

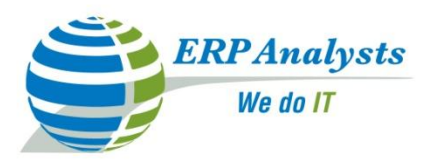

## •Faster Development

- •Business users can develop the layouts for the reports using windows tools like Word, Adobe etc.
- •Developers create data sources.

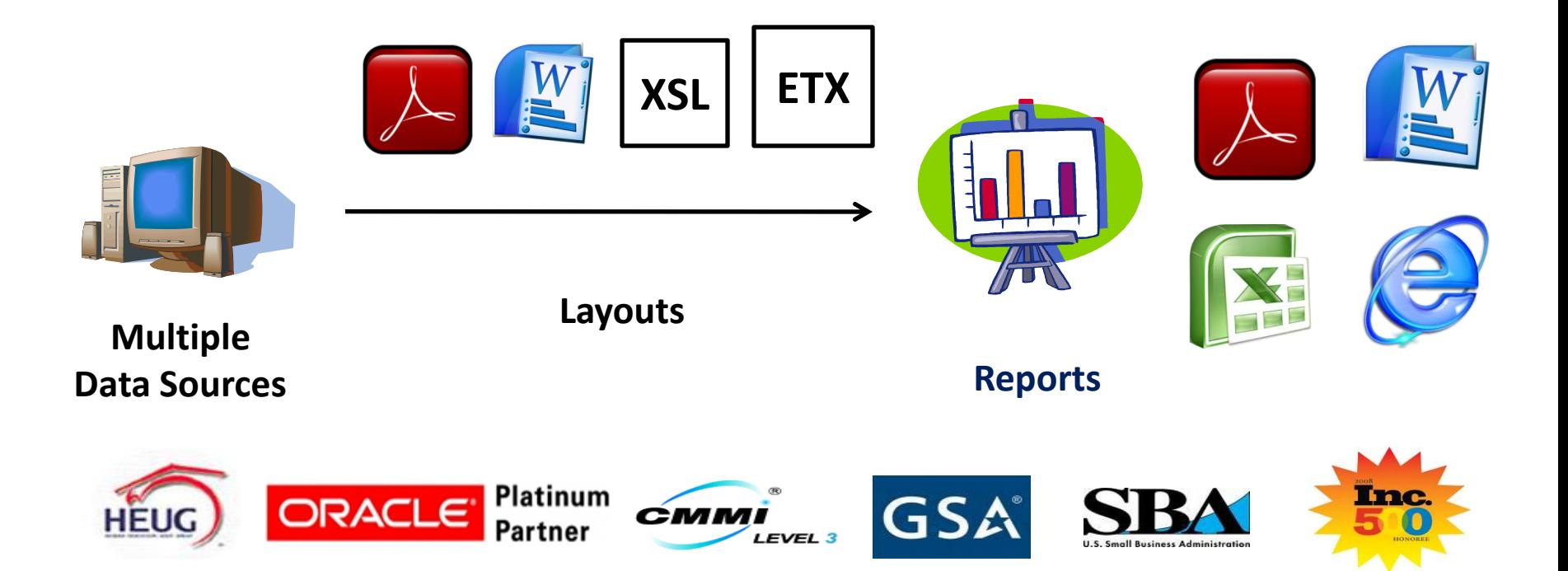

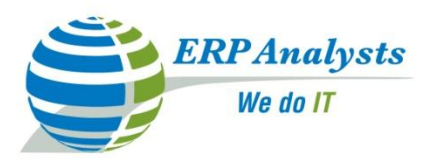

## •Definitions within PeopleSoft environment.

- •XML Publisher definitions are stored within PeopleSoft database as PeopleTools objects.
- •Reduces additional file server maintenance.

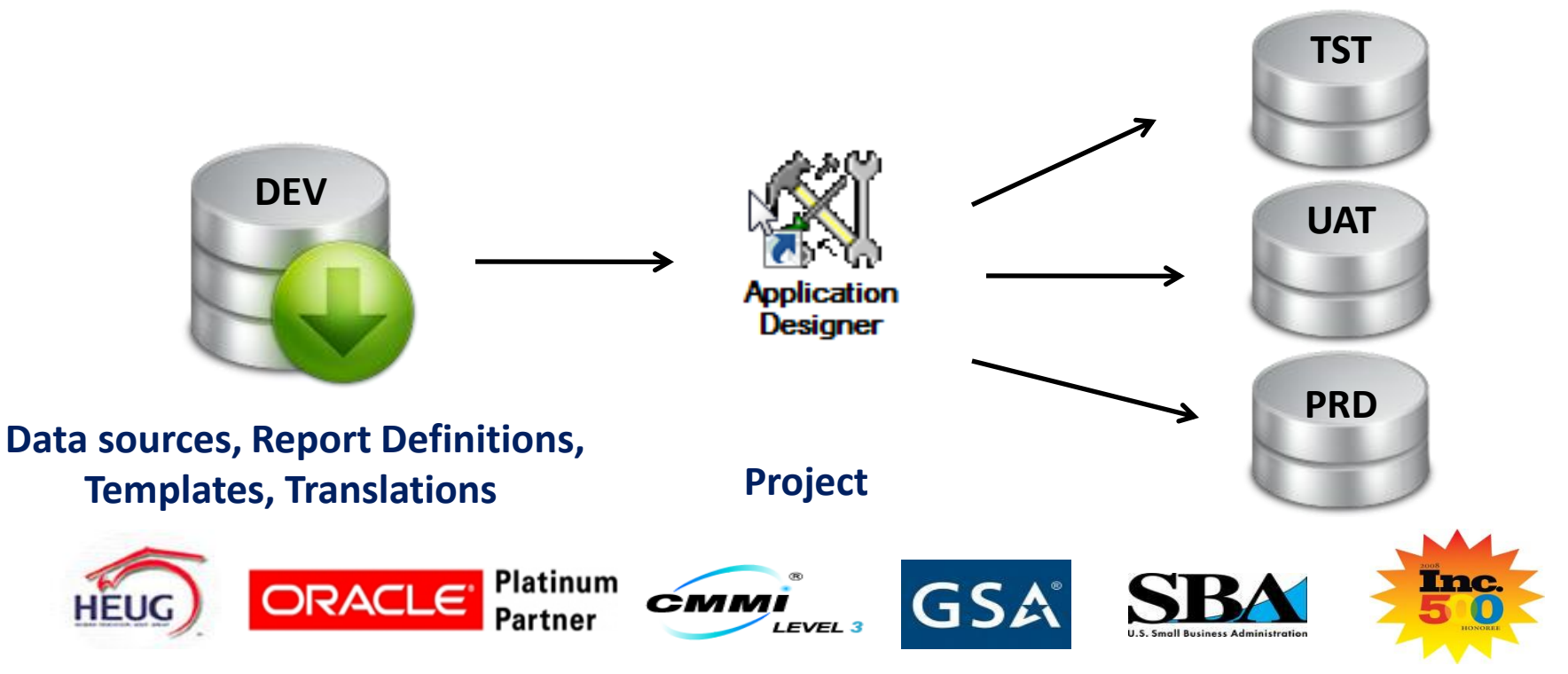

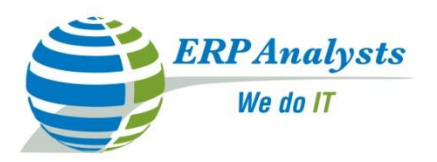

#### •Single data source for generating multiple reports.

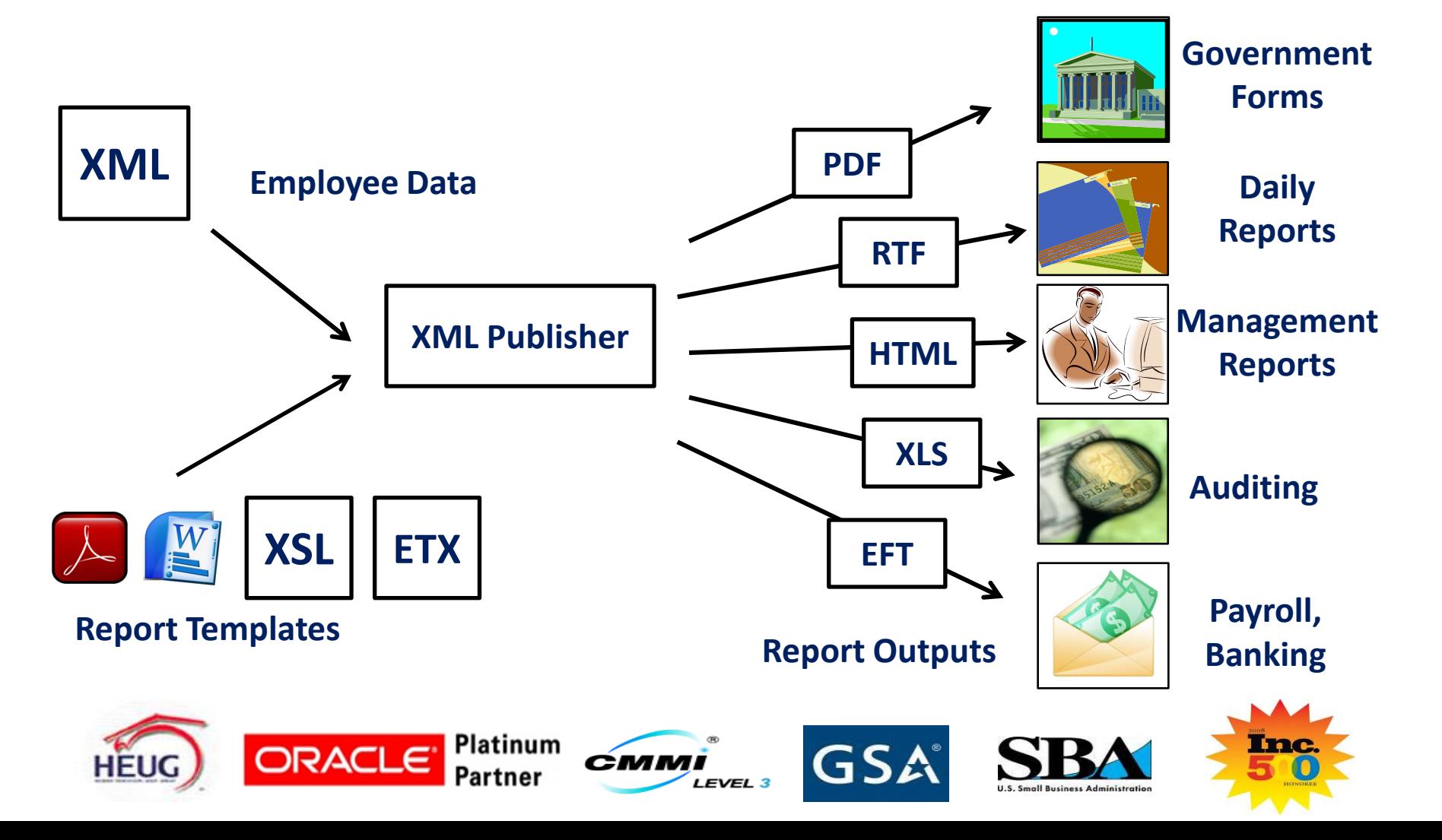

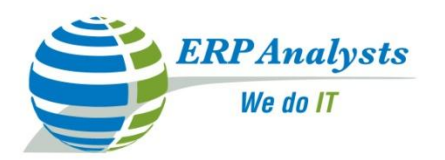

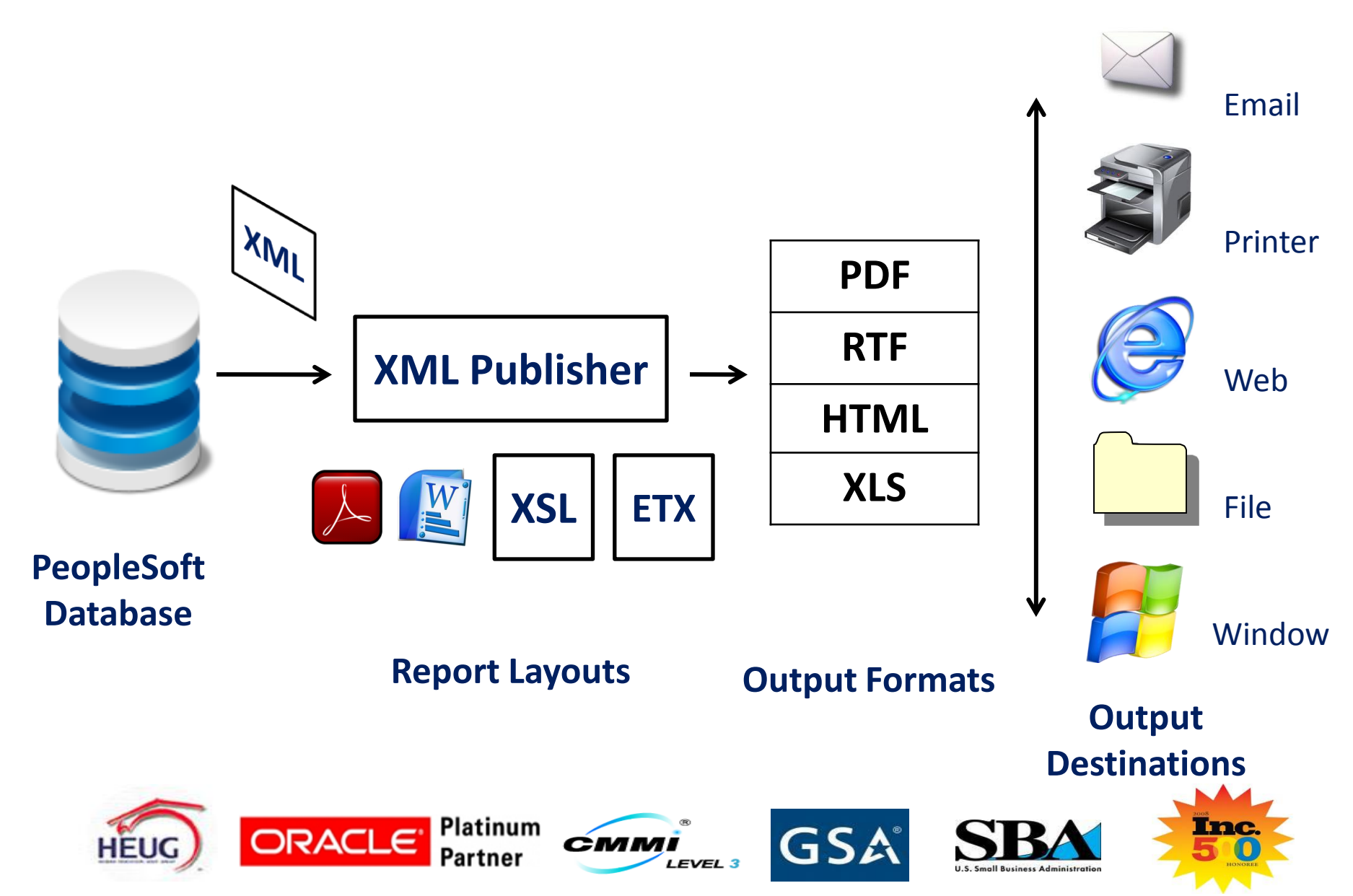

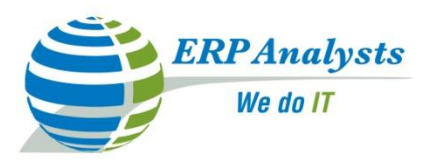

#### •Multi language support.

#### •One template for multiple languages.

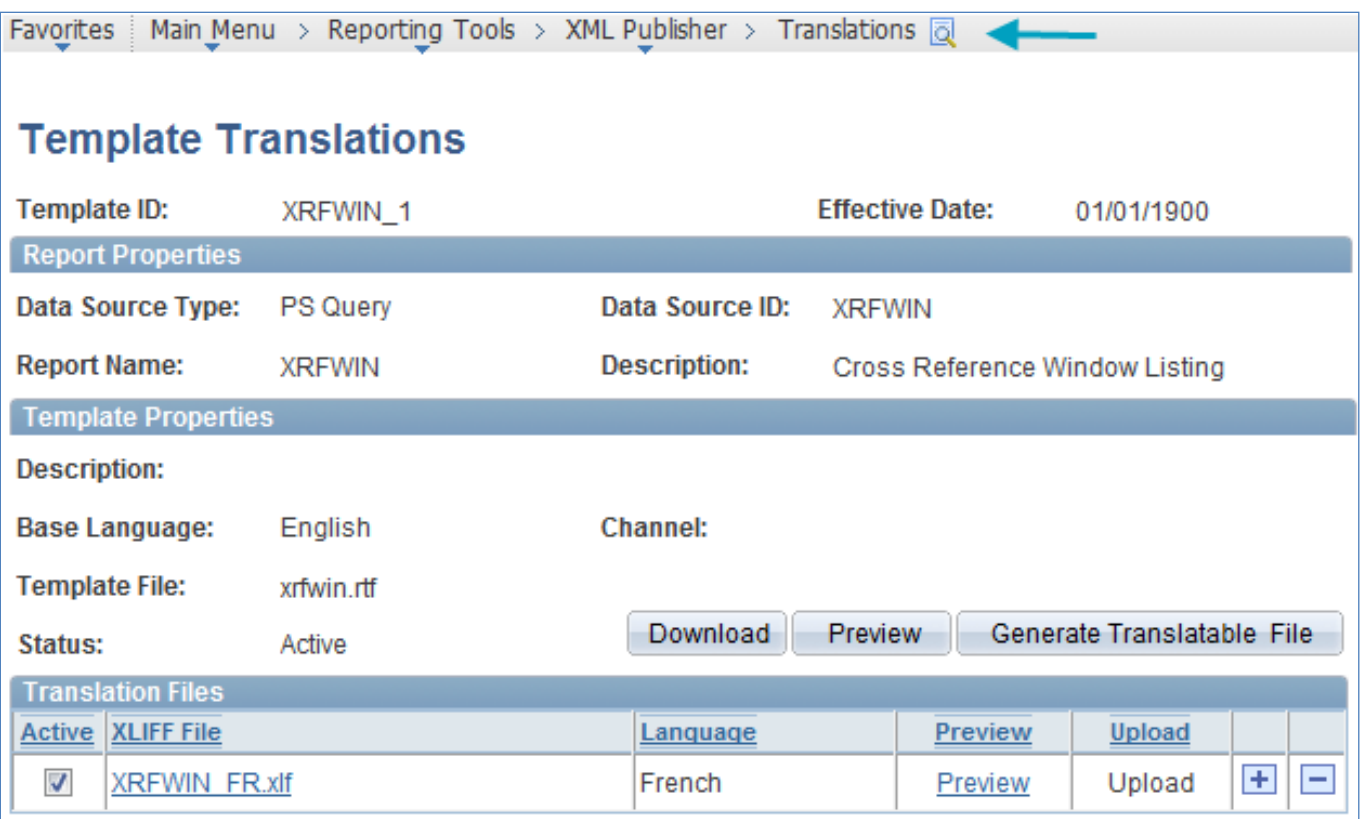

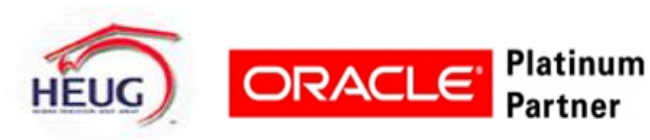

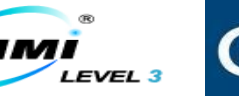

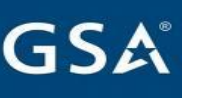

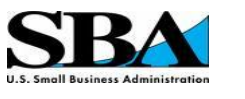

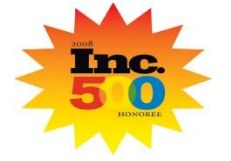

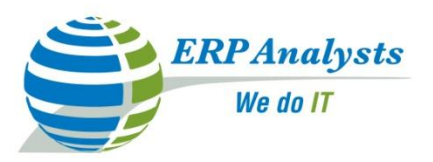

#### **XML Publisher - Comparison**

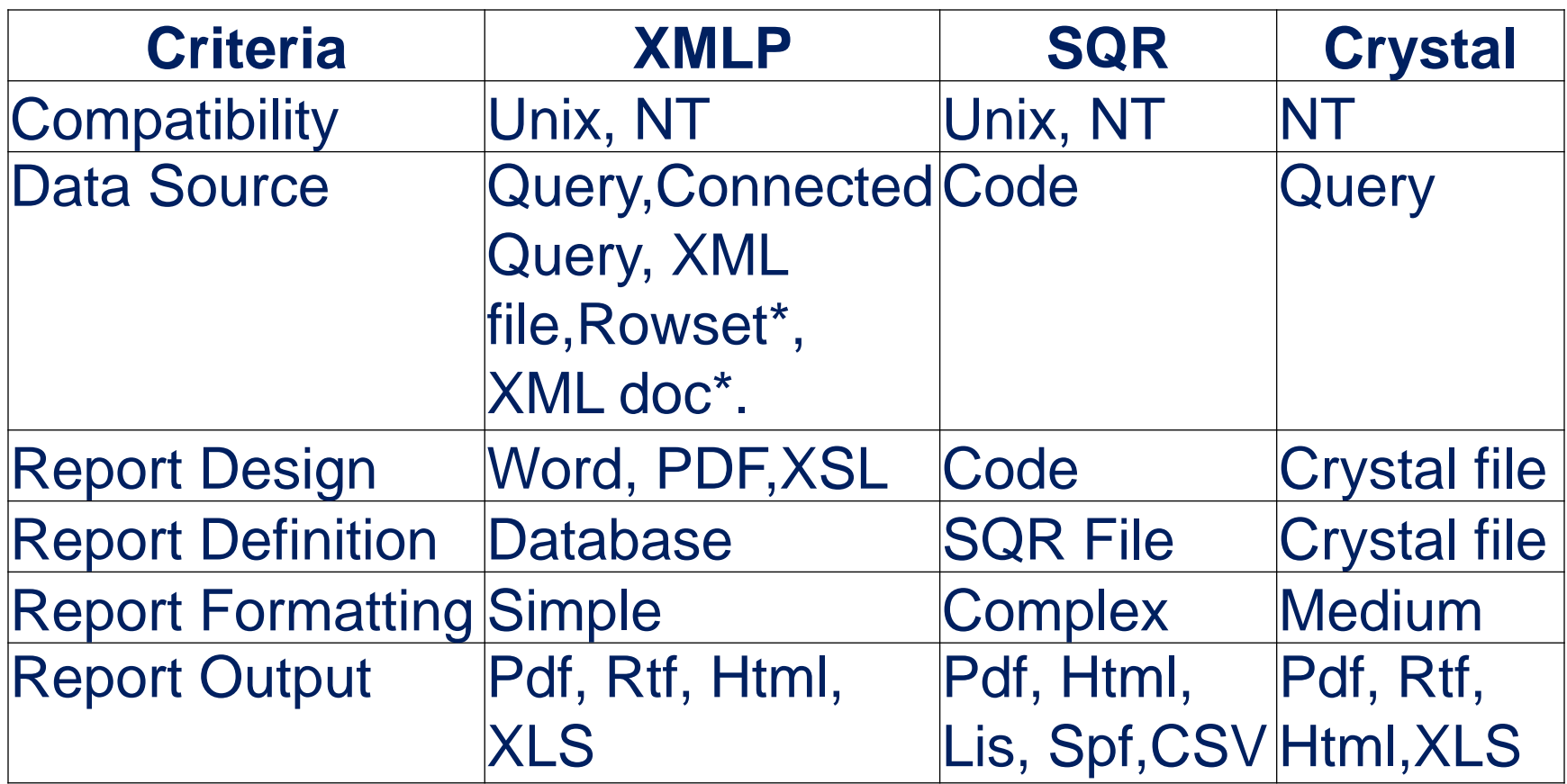

\* - Deprecated data sources but backward compatibility is provided.

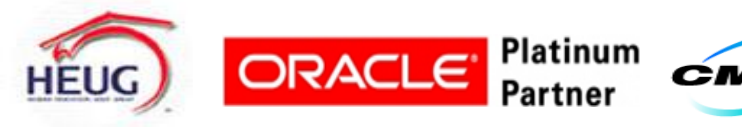

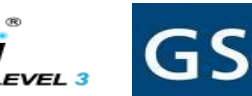

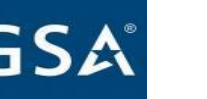

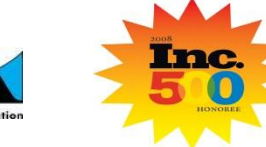

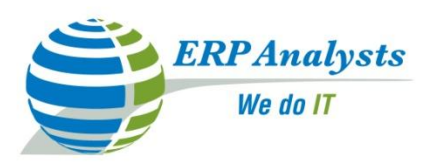

## **Structure of XML Publisher**

- Phases in developing a XML Publisher report:
	- Setting Up XML Publisher.
	- Creating and registering data sources.
	- Creating Report templates.
	- Defining Report definitions.
	- Running the XML Publisher reports.

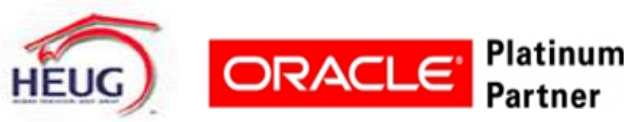

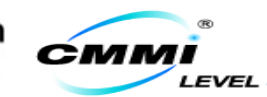

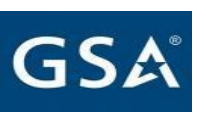

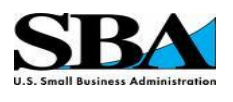

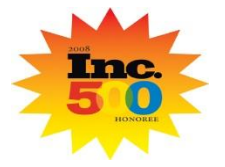

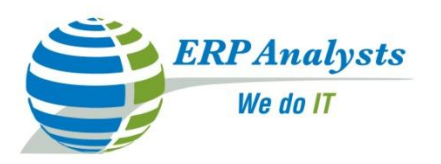

- Rowset and XML doc data sources deprecated.
- Connected query as a new data source.
- XML generated in C++ for query data source.
- Schema files no longer required for bursting.
- Email as an output option.
- "File name" field on the output page in Report Definition.
- Use "Alt XML" for previewing the templates.
- Full path mapping for use of repeating fields.

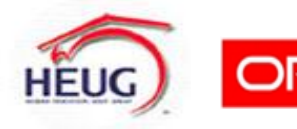

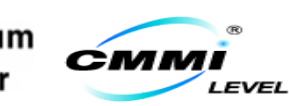

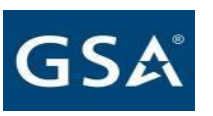

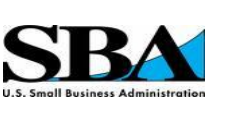

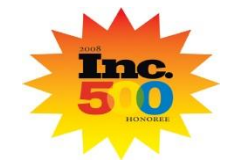

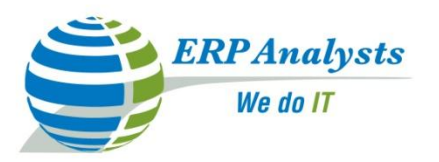

- New "Properties" tab to control report attributes for specific PeopleSoft Implementation.
- Enforce Unique burst value feature for bursting.
- Global properties page to define global properties.
- App engine PSXPCLEAN to clean XMLP metadata.

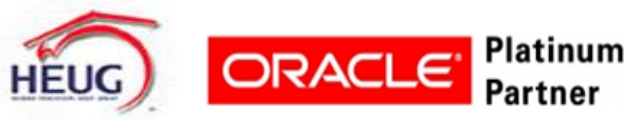

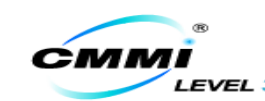

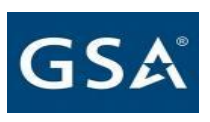

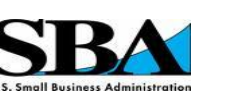

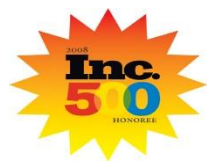

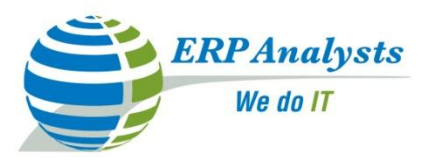

#### •Email as an output option for report outputs.

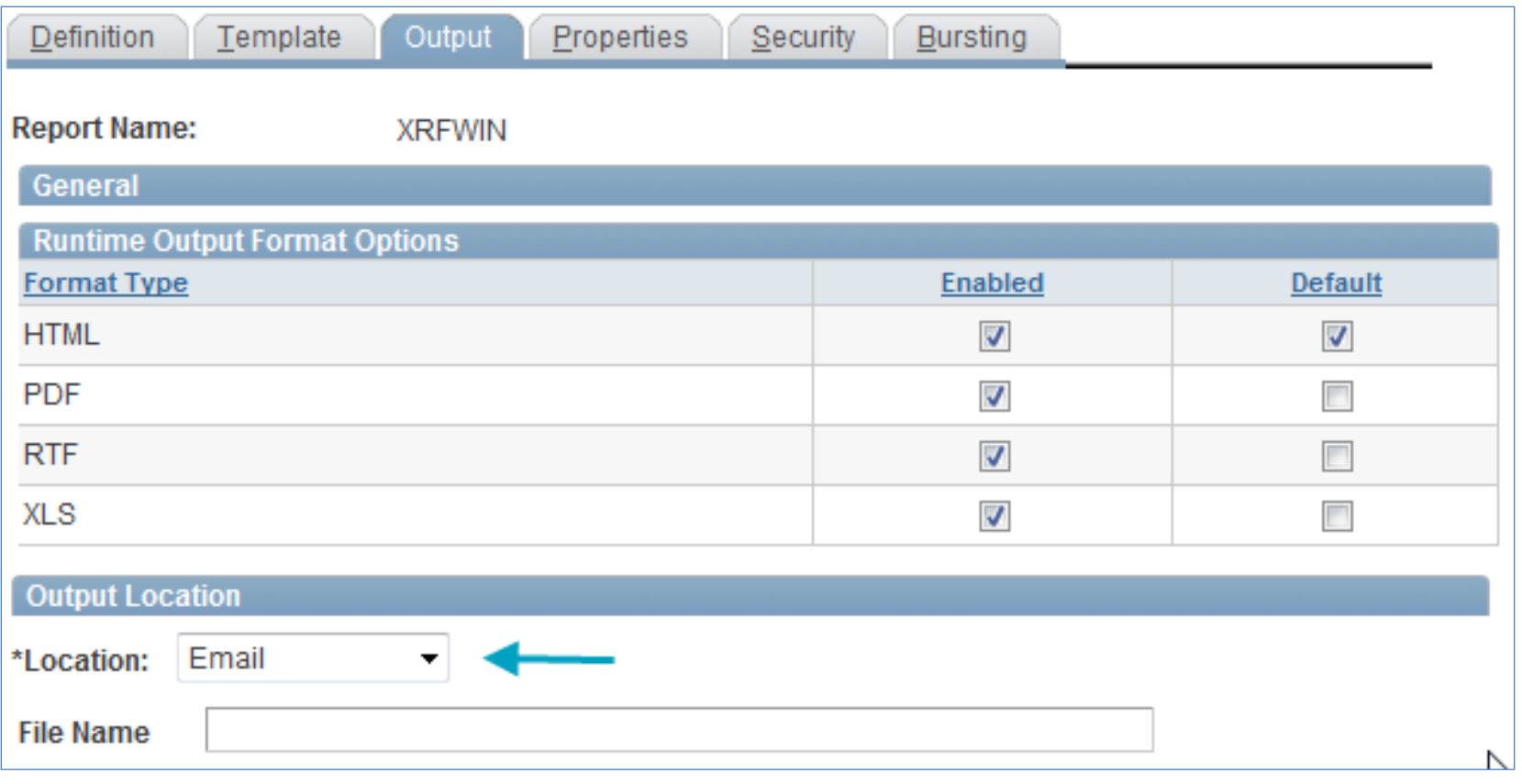

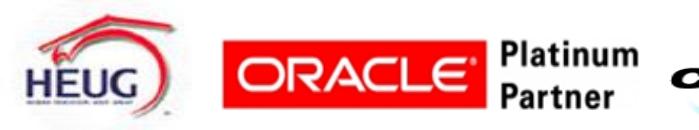

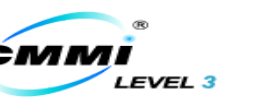

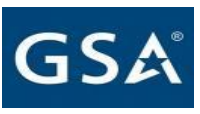

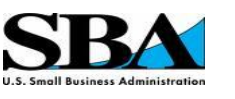

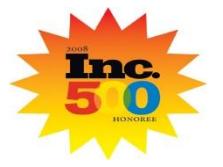

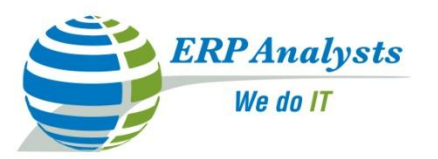

#### •Descriptive file names for the report outputs.

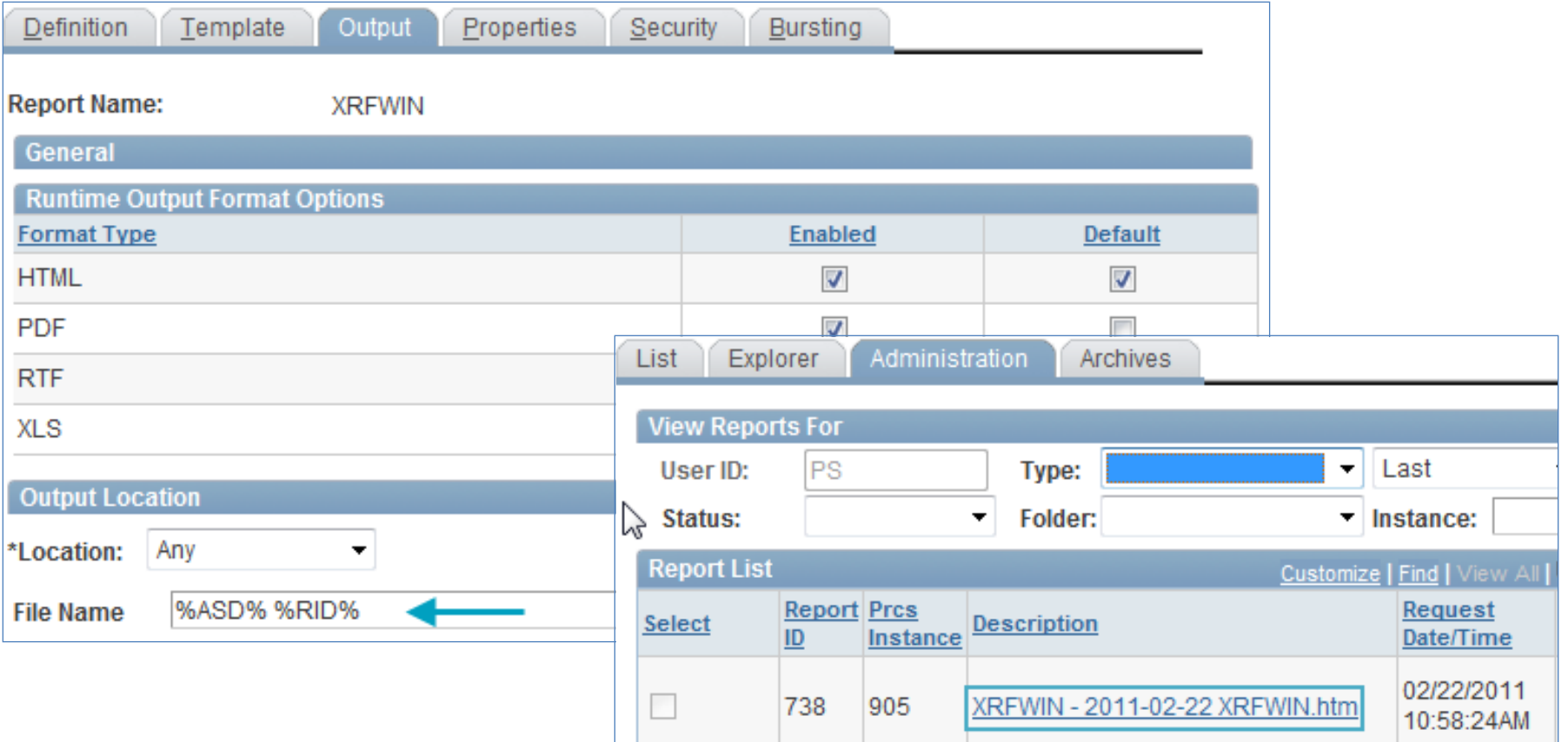

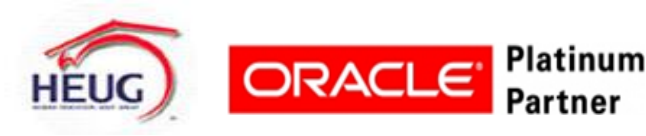

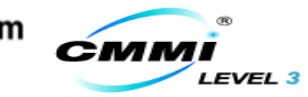

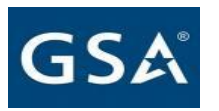

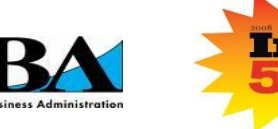

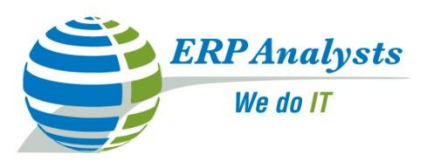

#### •Alternate XML for template preview.

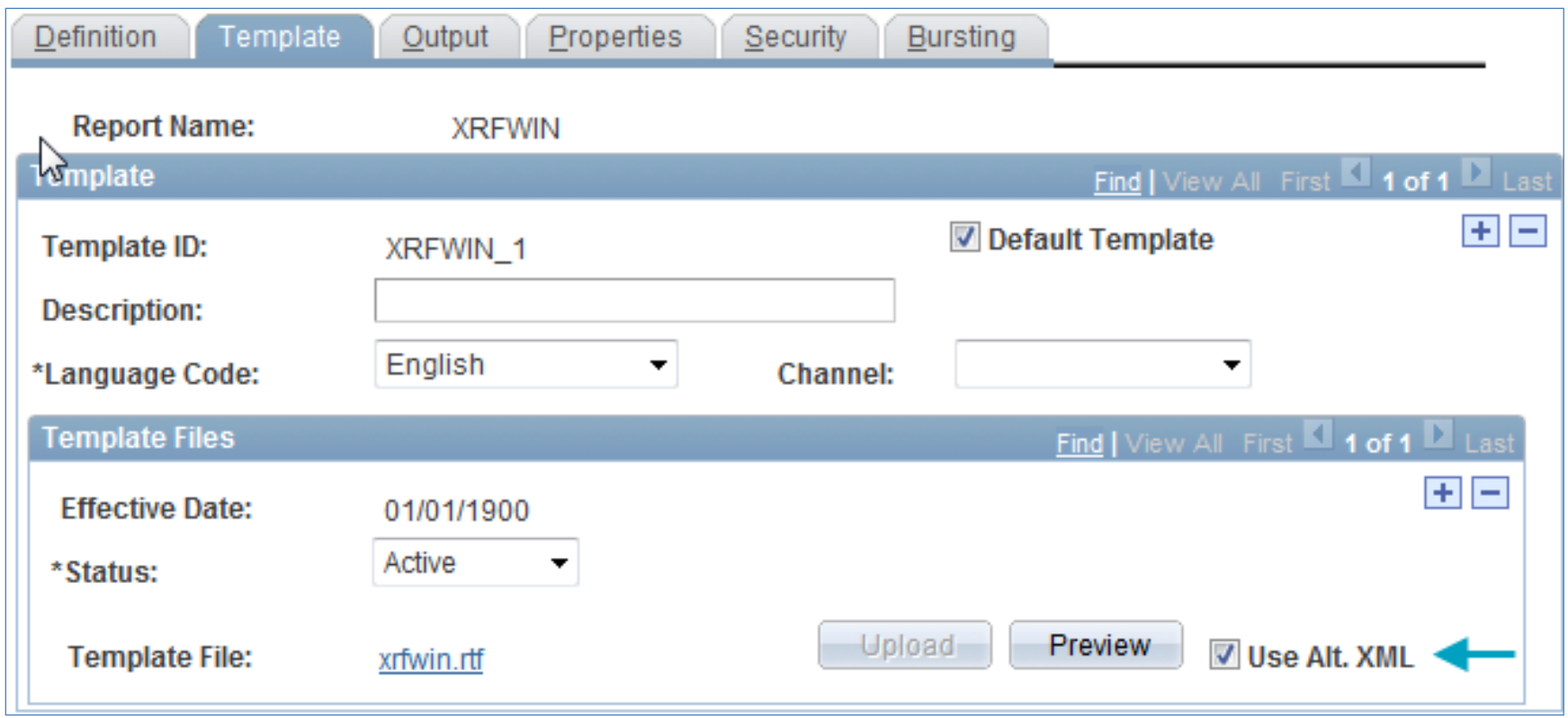

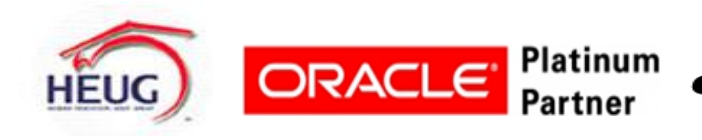

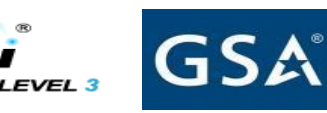

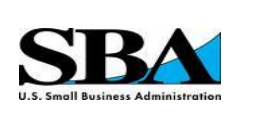

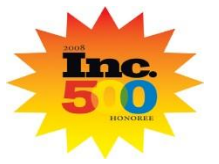

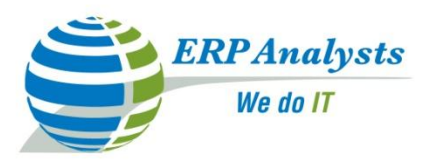

#### •Full path mapping to handle repeating fields in PDF templates.

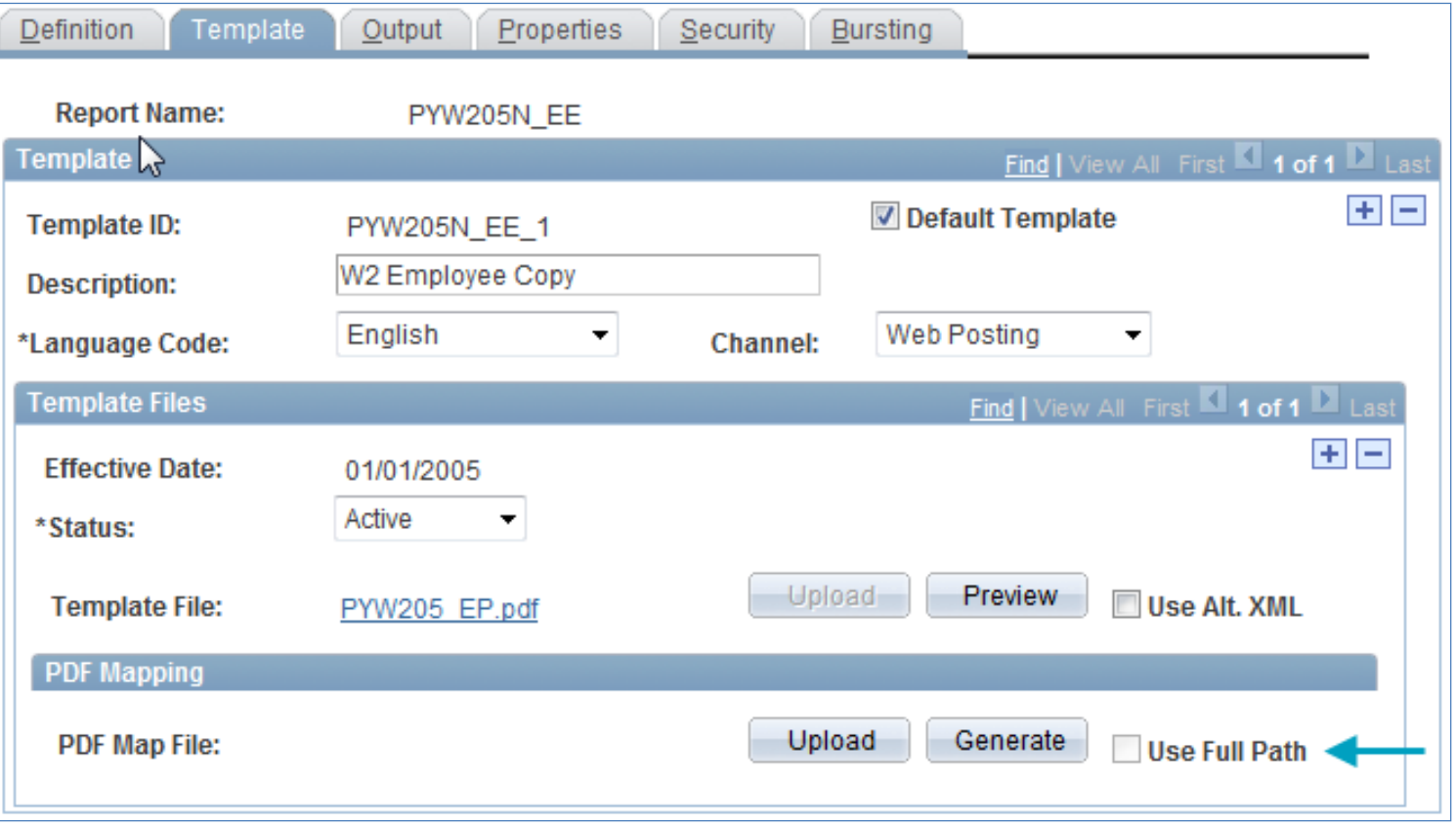

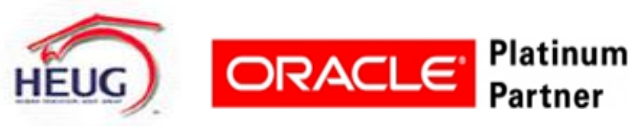

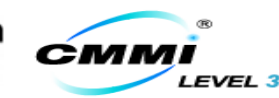

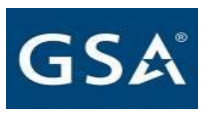

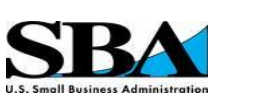

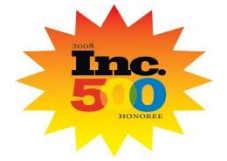

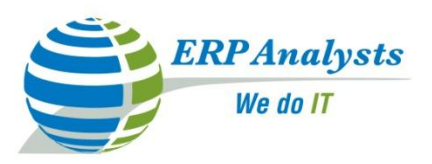

### **Agenda**

- $\checkmark$  XML Publisher overview
	- $\checkmark$  What is it and Where is it?
	- $\checkmark$  Benefits of XML Publisher?
	- $\checkmark$  How does it compare with SQR, Crystal?
	- $\checkmark$  How is it structured?
	- $\checkmark$  What is new in PeopleTools 8.50/8.51?
- $\triangleright$  Administration
	- Global settings
	- Security
- $\triangleright$  Reporting
	- XMLP Report using RTF Template?
	- XMLP Report using PDF Template?

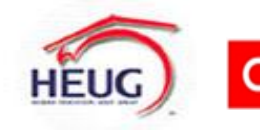

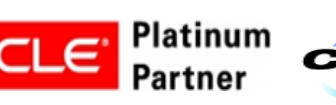

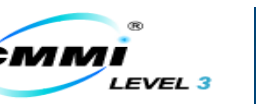

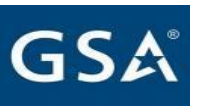

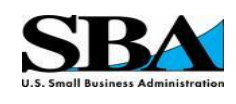

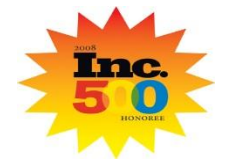

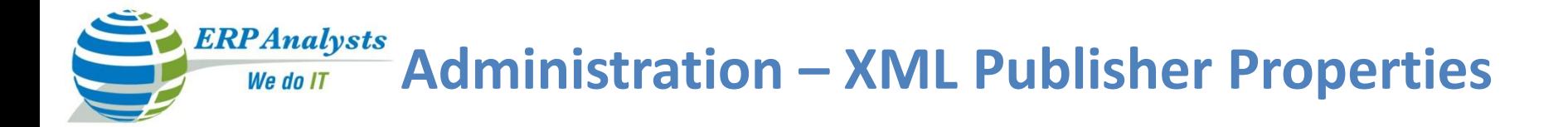

### •Two types of properties.

- •System properties (xdo.cfg).
- •Non-system properties (PIA).

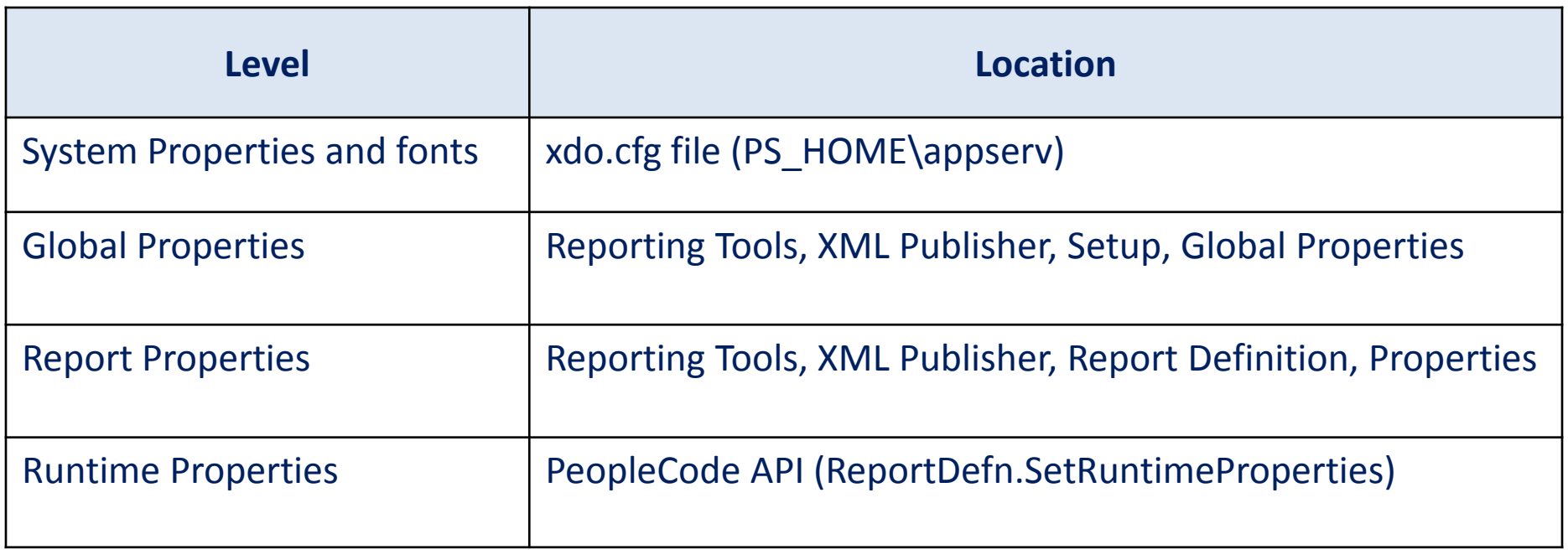

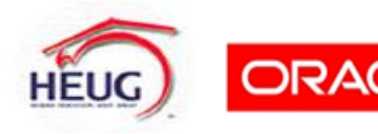

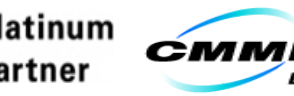

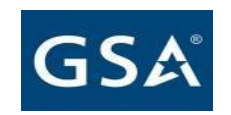

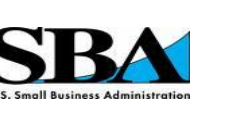

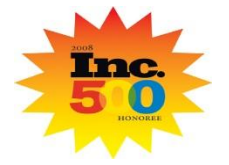

**Administration – XML Publisher Settings** We do IT

- System properties and fonts are defined on the xdo.cfg file.
- Set the "system-temp-dir" based on the size of the reports generated for optimum performance.

```
<config version="1.0.0" xmlns="http://xmlns.oracle.com/oxp/config/">
<properties>
      <!-- System level properties -->
      <property name="xslt-xdoparser">true</property><br><property name="xslt-scalable">true</property><br><property name="xslt-scalable">true</property>
      <property name="system-temp-dir"></property>
\langle/properties>
\langle--\langlefonts>-->
      <!--<font family="3 of 9 Barcode" style="normal" weight="normal">--><br><!--<truetype path="C:\WINNT\Fonts\3of9.ttf" />-->
      \langle!--\langlefont>-->
\langle!--\langlefonts>-->
```
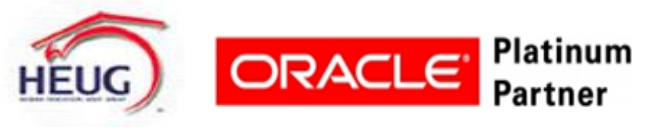

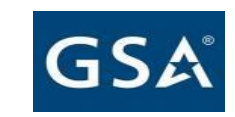

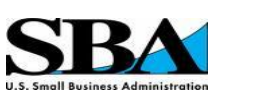

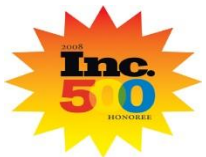

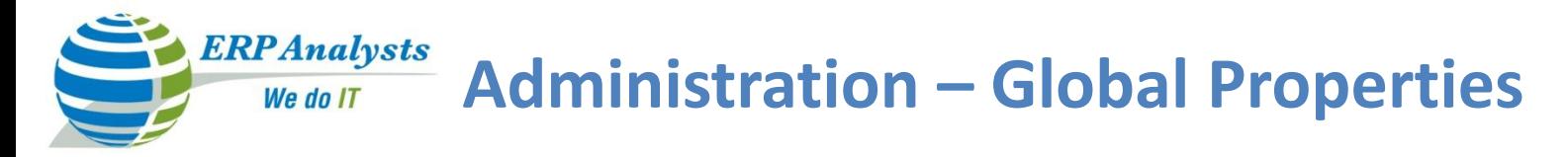

## •Shared by all reports and overrides the properties on xdo engine.

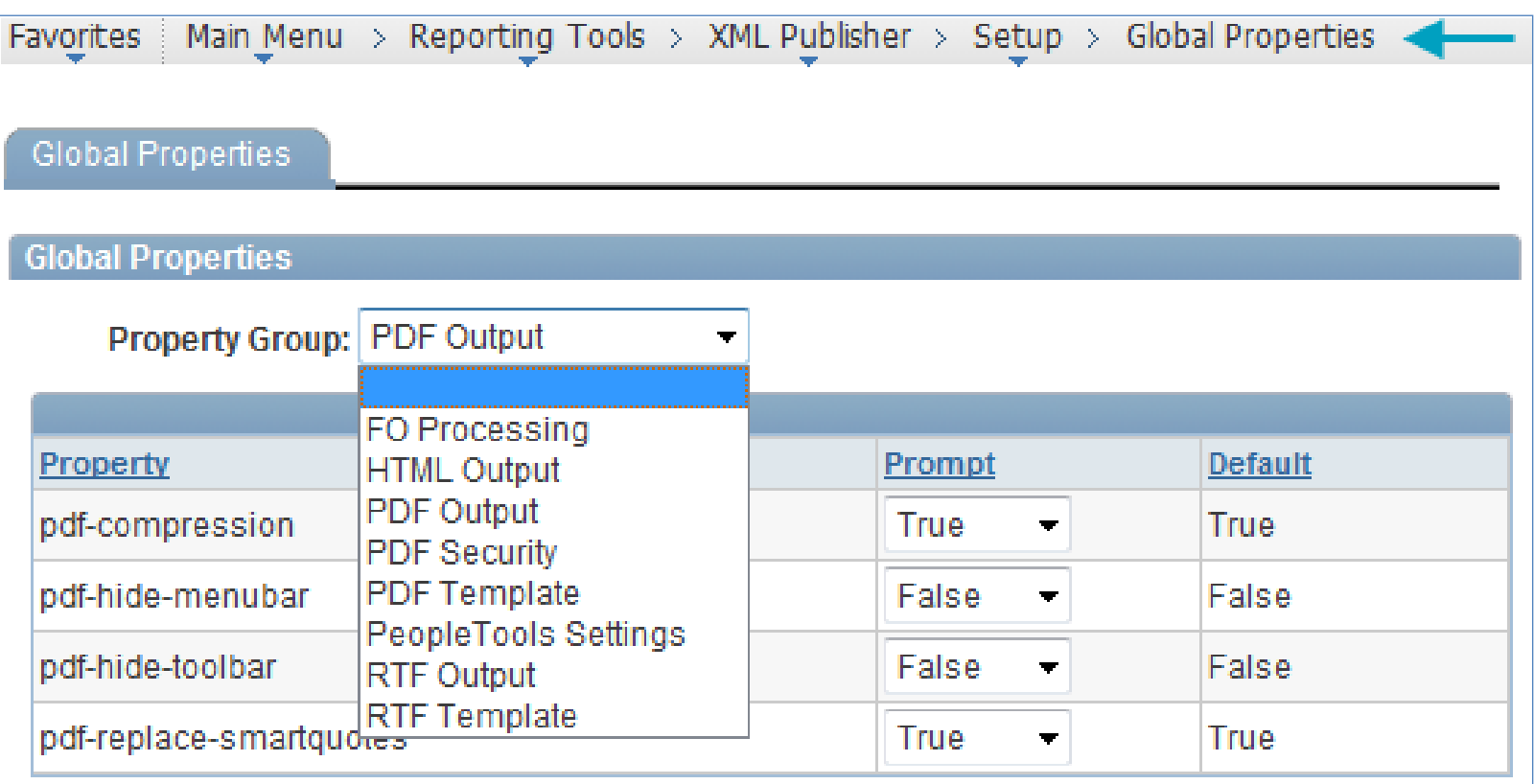

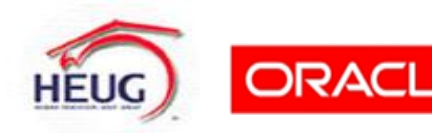

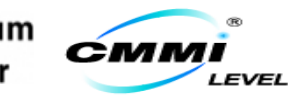

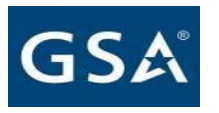

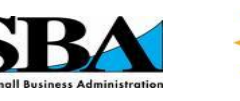

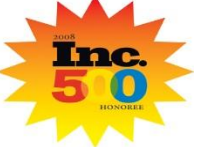

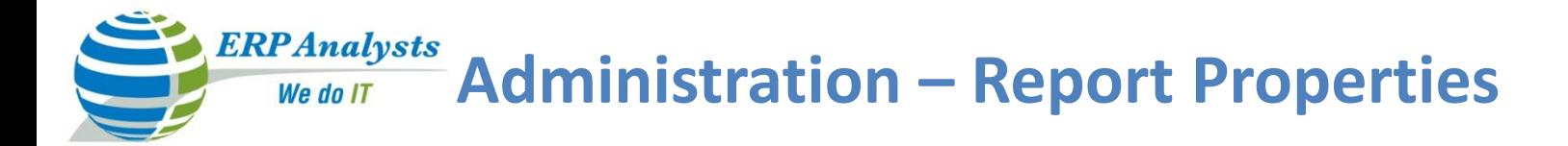

### •Properties for a single report and override global properties.

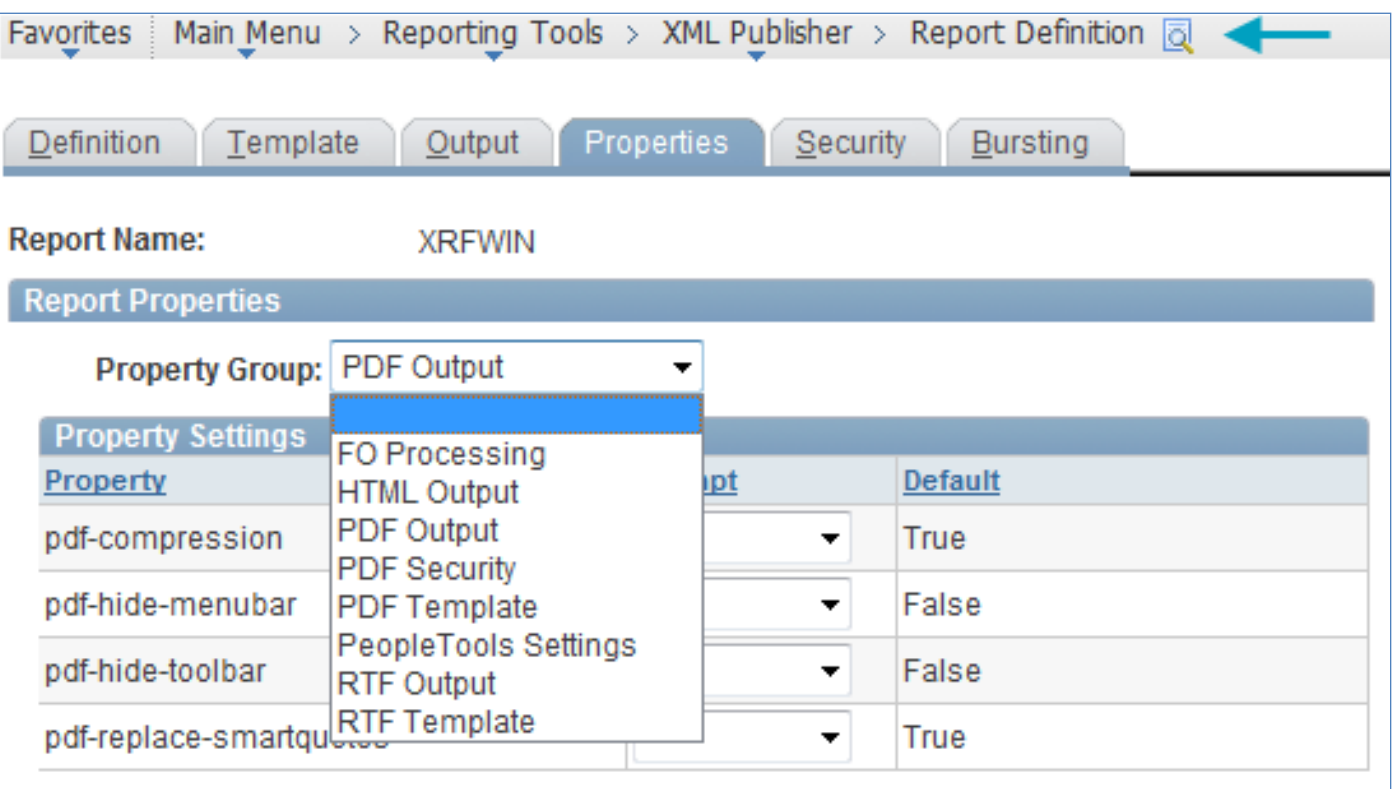

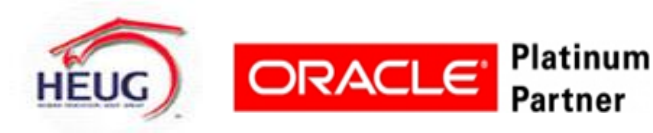

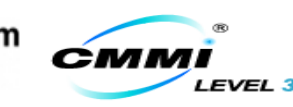

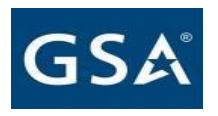

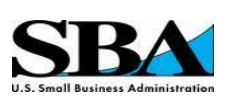

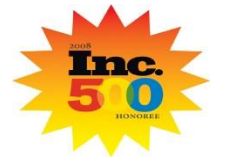

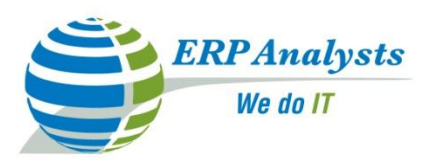

- XML Publisher Security involves three categories:
	- Defining Reports: Query security determines which queries the users have access to use and create reports. Report category defines who can view and edit XML Publisher report definitions.
	- Running Reports: Application security and Process Scheduler security determine who can run reports. XML Publisher does not provide additional security beyond what PeopleSoft currently provides.
	- Viewing Reports: Security for viewing the reports is controlled by both the Distribution ID field on the Report Definition, Security page. Additional viewing security can also be defined for bursted reports on the Report Definition, Bursting page using views.

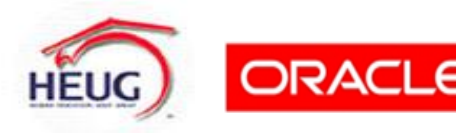

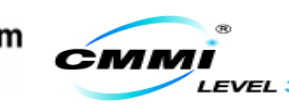

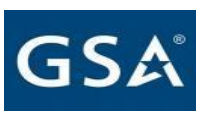

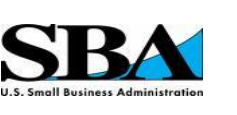

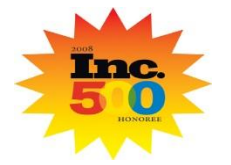

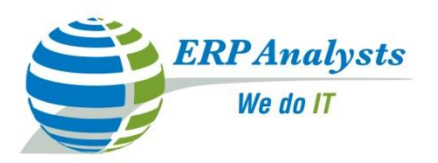

**XML Publisher - Security**

- XML Publisher access is controlled by permission lists and role assignment.
- XMLP Report Developer role (PTPT 2600) is for report developers. Users assigned to this role have access to all XML Publisher components including the bursting setup in Report definition.
- XMLP Power User role (PTPT 2500) is for power users and gives access to query data sources and ad hoc reporting capabilities.

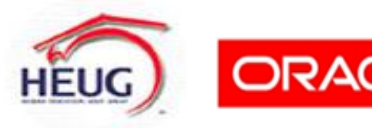

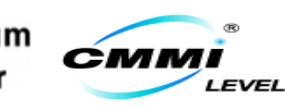

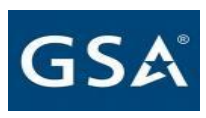

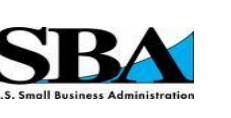

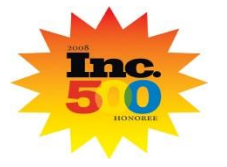

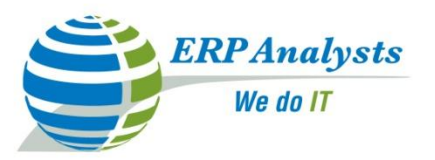

**XML Publisher - Security**

Report category is required attribute on all report definitions and it applies row level security to the data on those components.

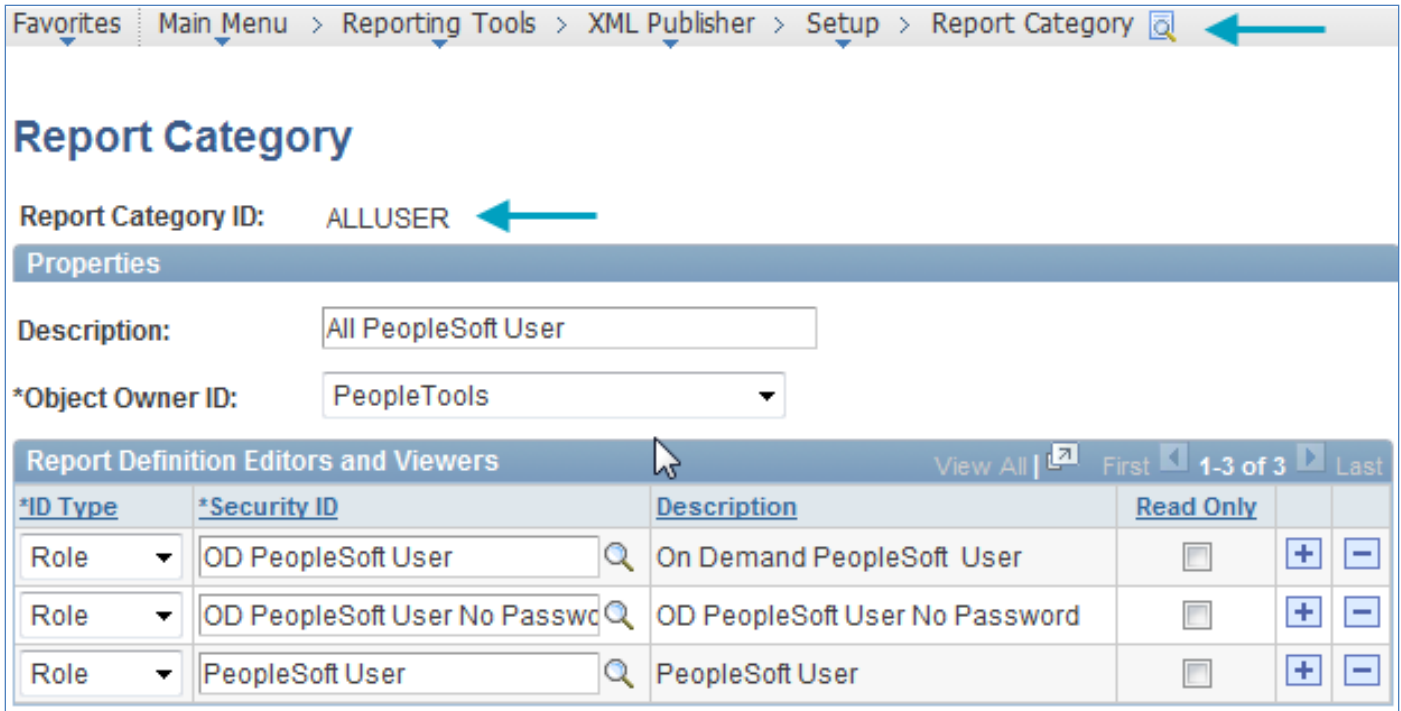

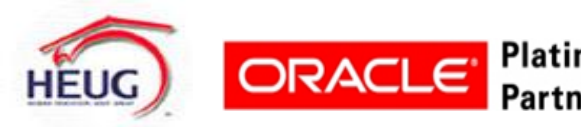

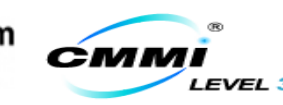

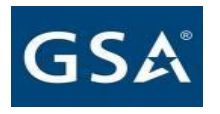

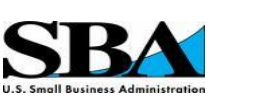

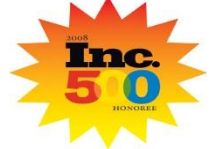

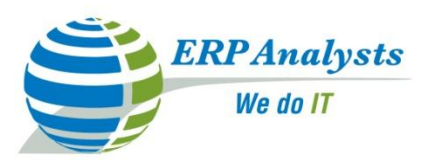

### **Agenda**

- $\checkmark$  XML Publisher overview
	- $\checkmark$  What is it and Where is it?
	- $\checkmark$  Benefits of XML Publisher?
	- $\checkmark$  How does it compare with SQR, Crystal?
	- $\checkmark$  How is it structured?
	- $\checkmark$  What is new in PeopleTools 8.50/8.51?
- $\checkmark$  Administration
	- $\checkmark$  Global settings
	- $\checkmark$  Security
- $\triangleright$  Reporting
	- XMLP Report using RTF Template?
	- XMLP Report using PDF Template?

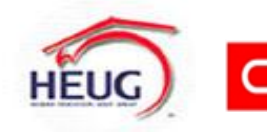

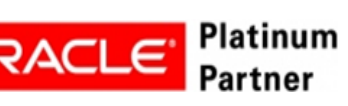

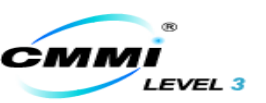

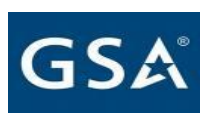

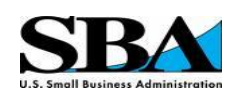

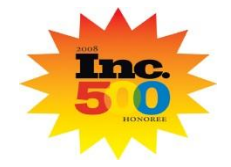

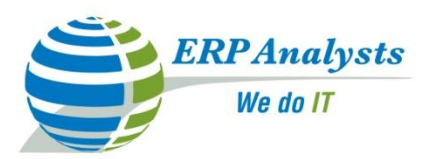

- Steps involved in creating a XML Publisher report using Connected Query :
	- Create a connected query.
	- Create a data source.
	- Create a RTF report template.
	- Create a report definition.
	- Running, viewing and testing the report.

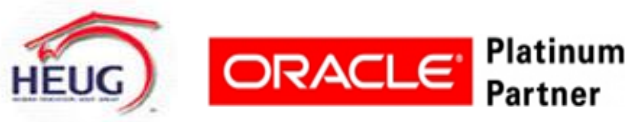

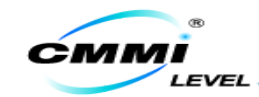

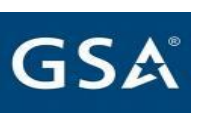

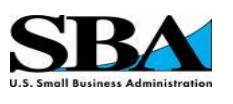

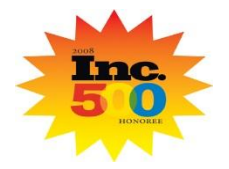

**ERP Analysts Creating an XMLP Report – Connected Query** 

•Can also use Connected Query Quick Start to create a connected query.

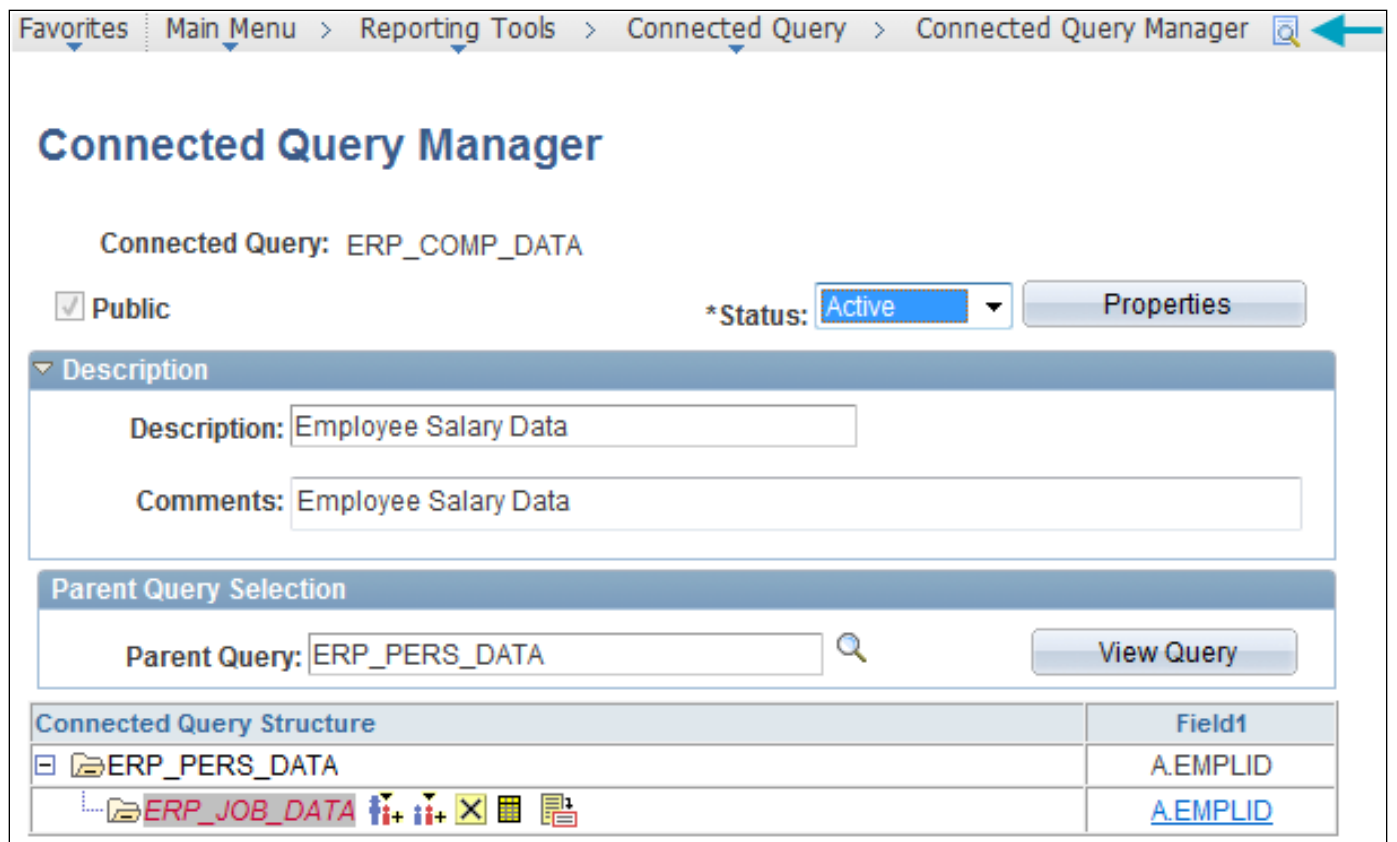

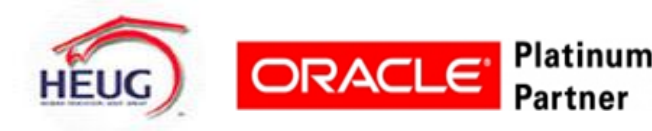

We do IT

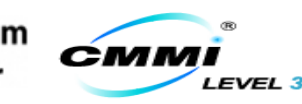

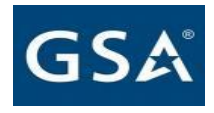

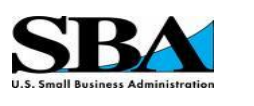

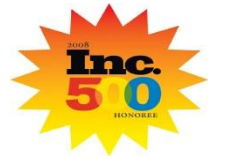

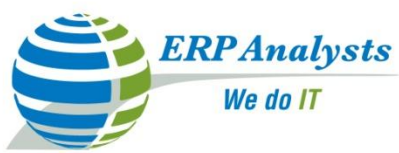

**Creating an XMLP Report – Connected Query** 

#### •Save the XML file for report template design.

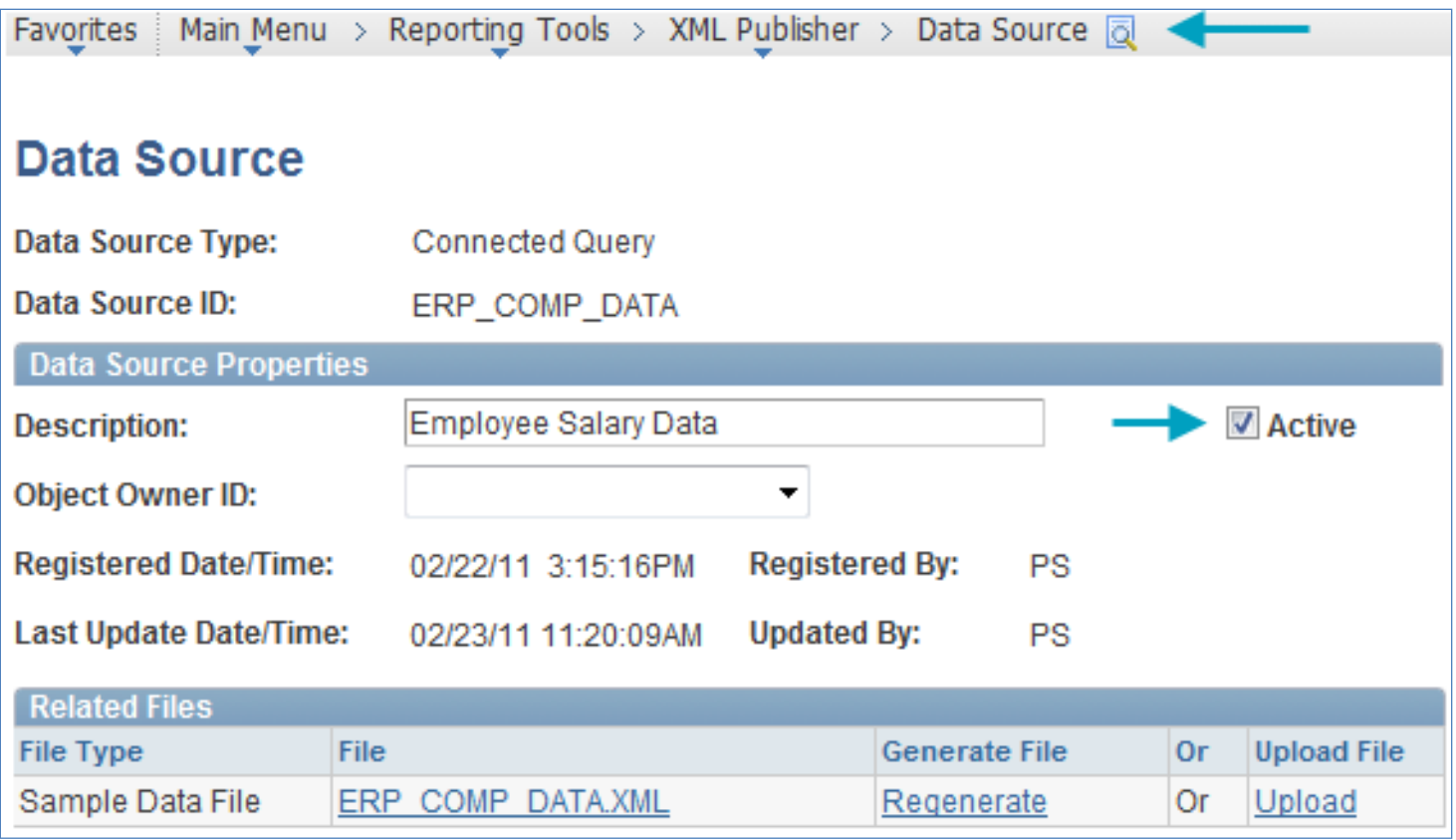

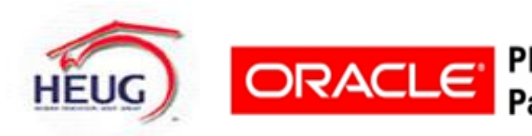

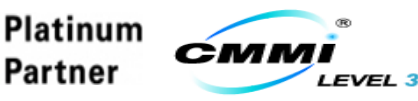

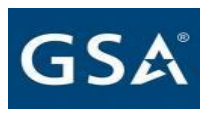

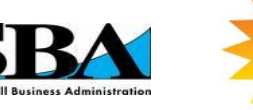

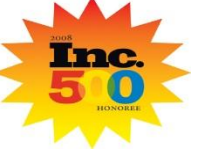

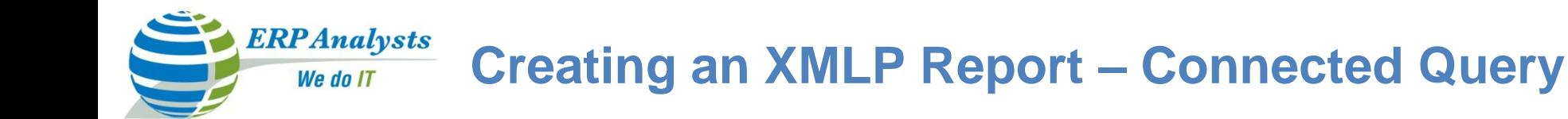

## •Install the "Design Helper" for word to create RTF templates.

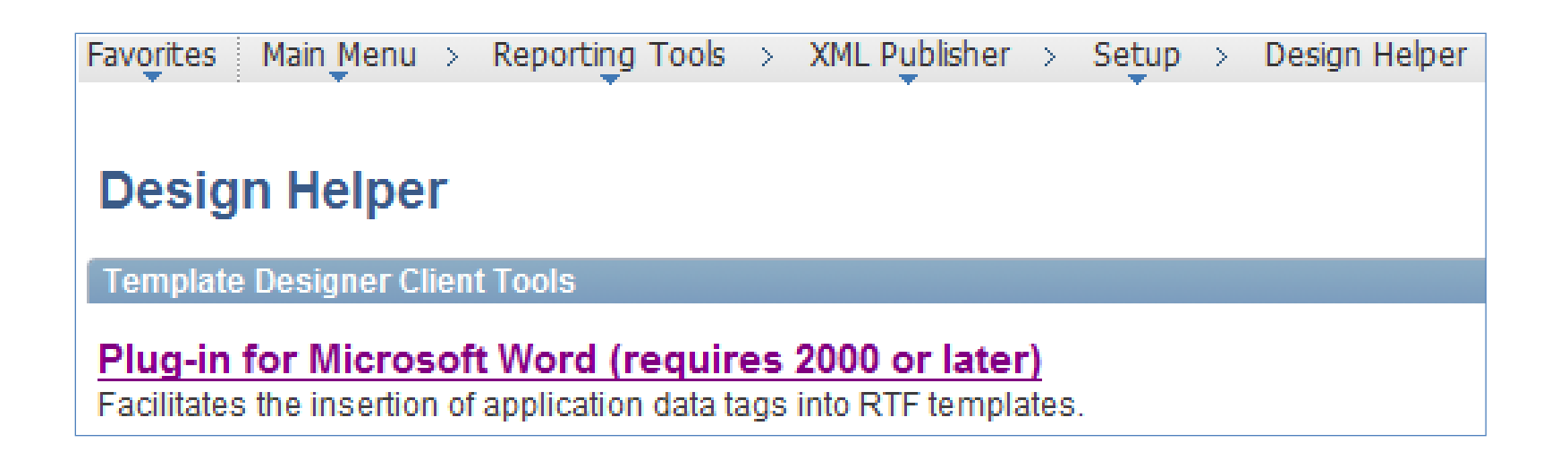

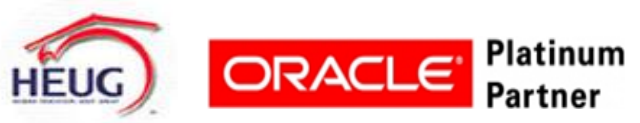

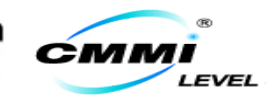

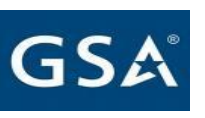

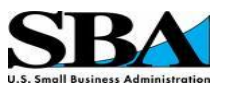

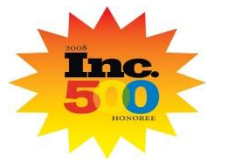

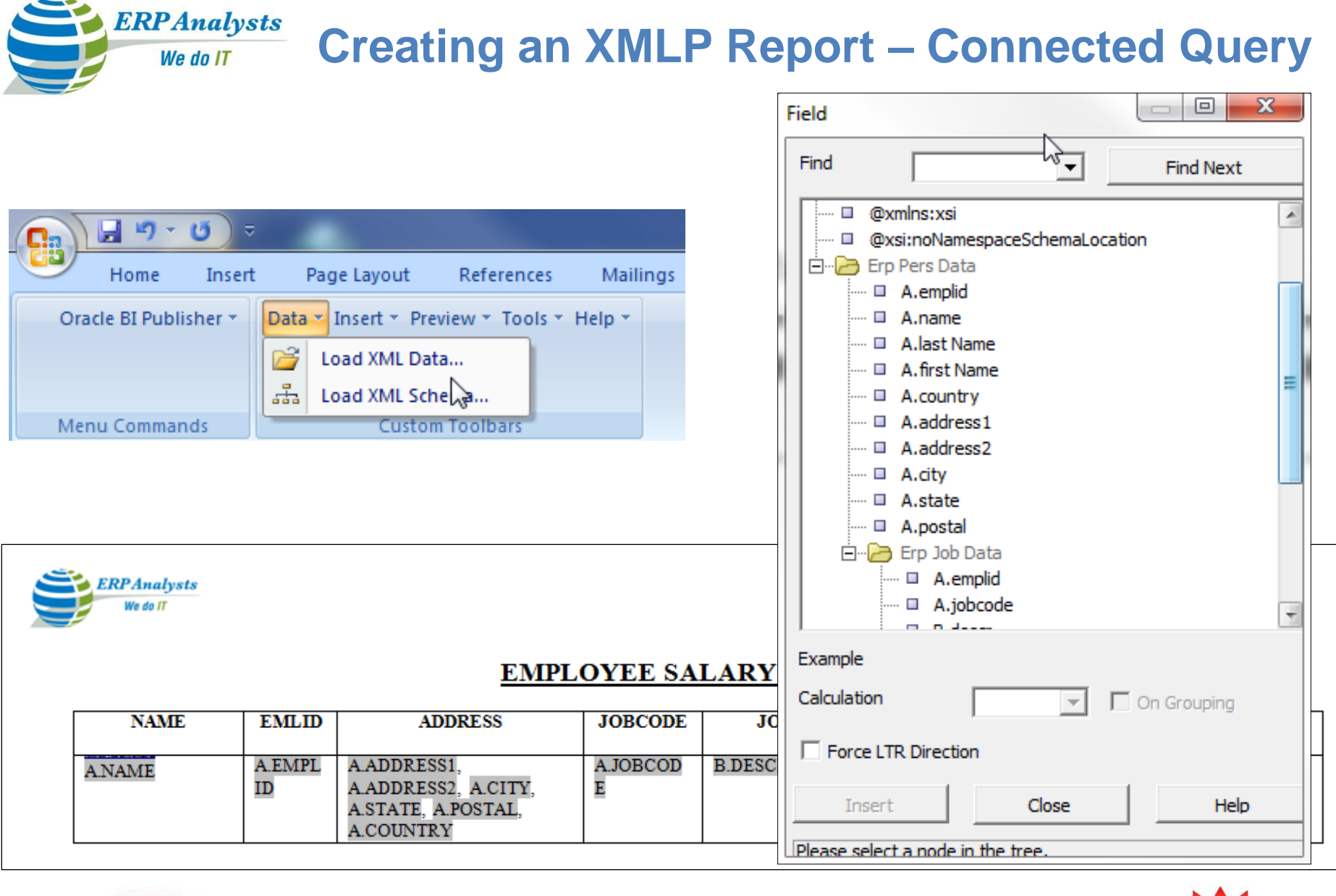

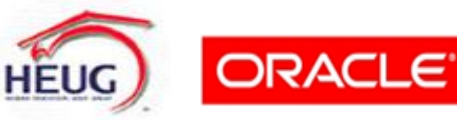

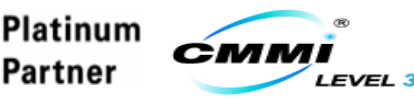

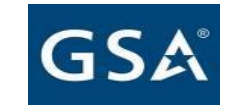

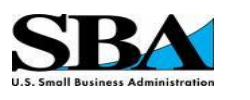

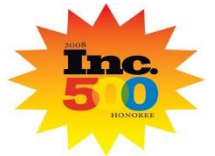

#### **ERP Analysts Creating an XMLP Report – Connected Query**

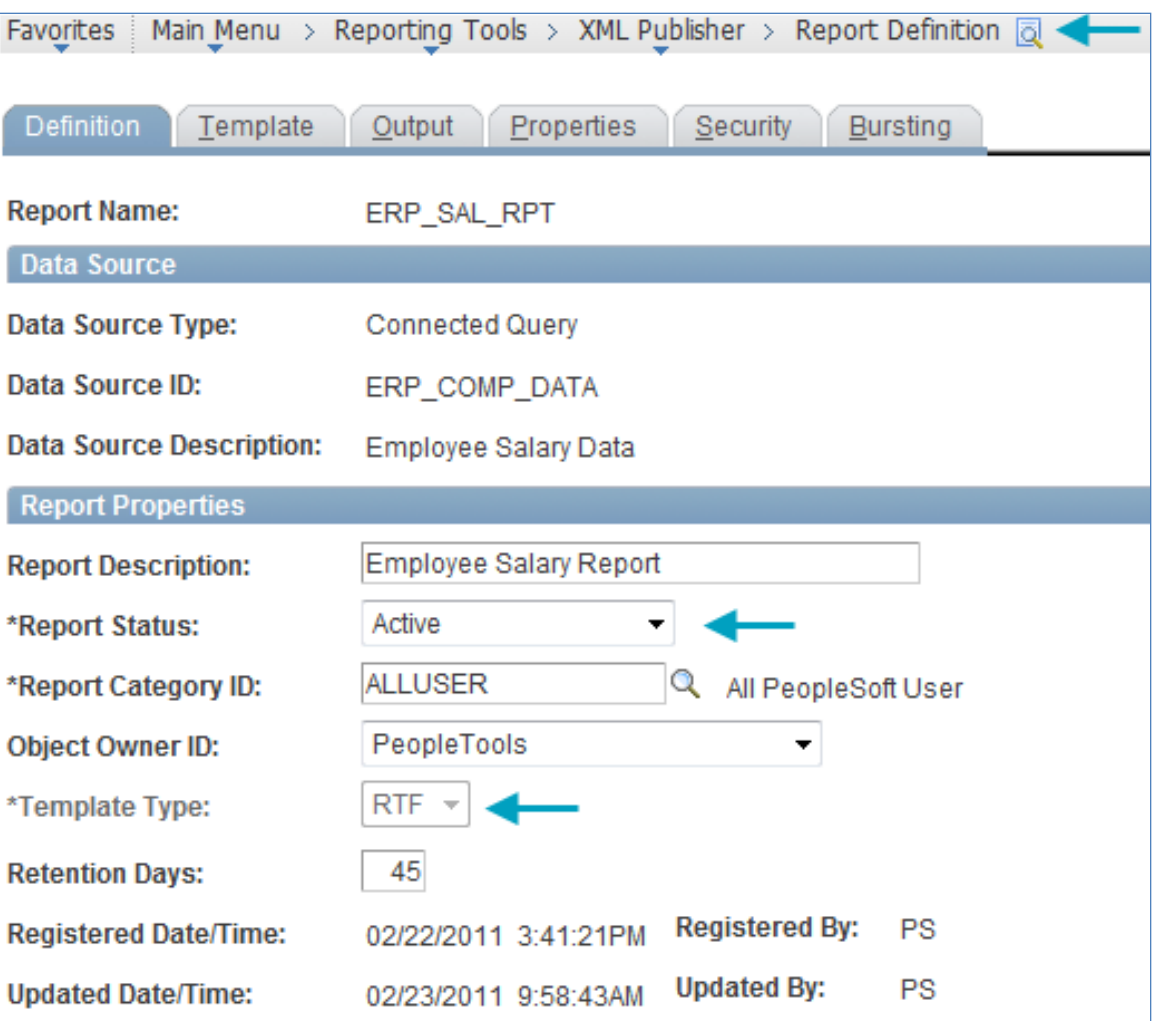

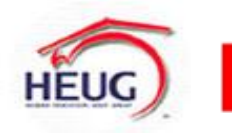

We do IT

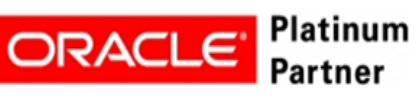

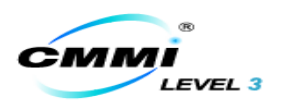

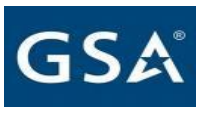

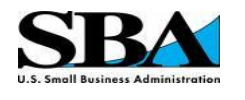

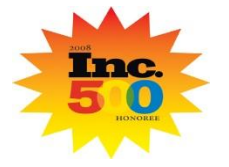

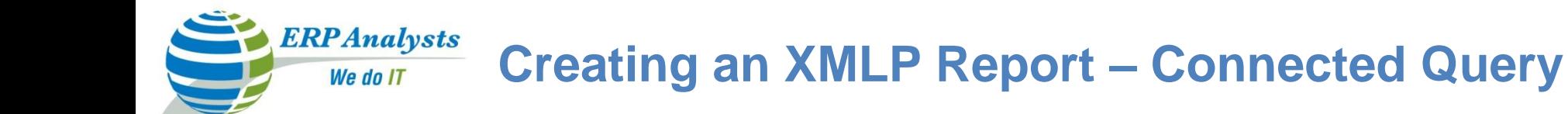

•Use Alt XML option for more realistic preview of the report with original data.

•At least one default template needs to be associated with the definition to save it.

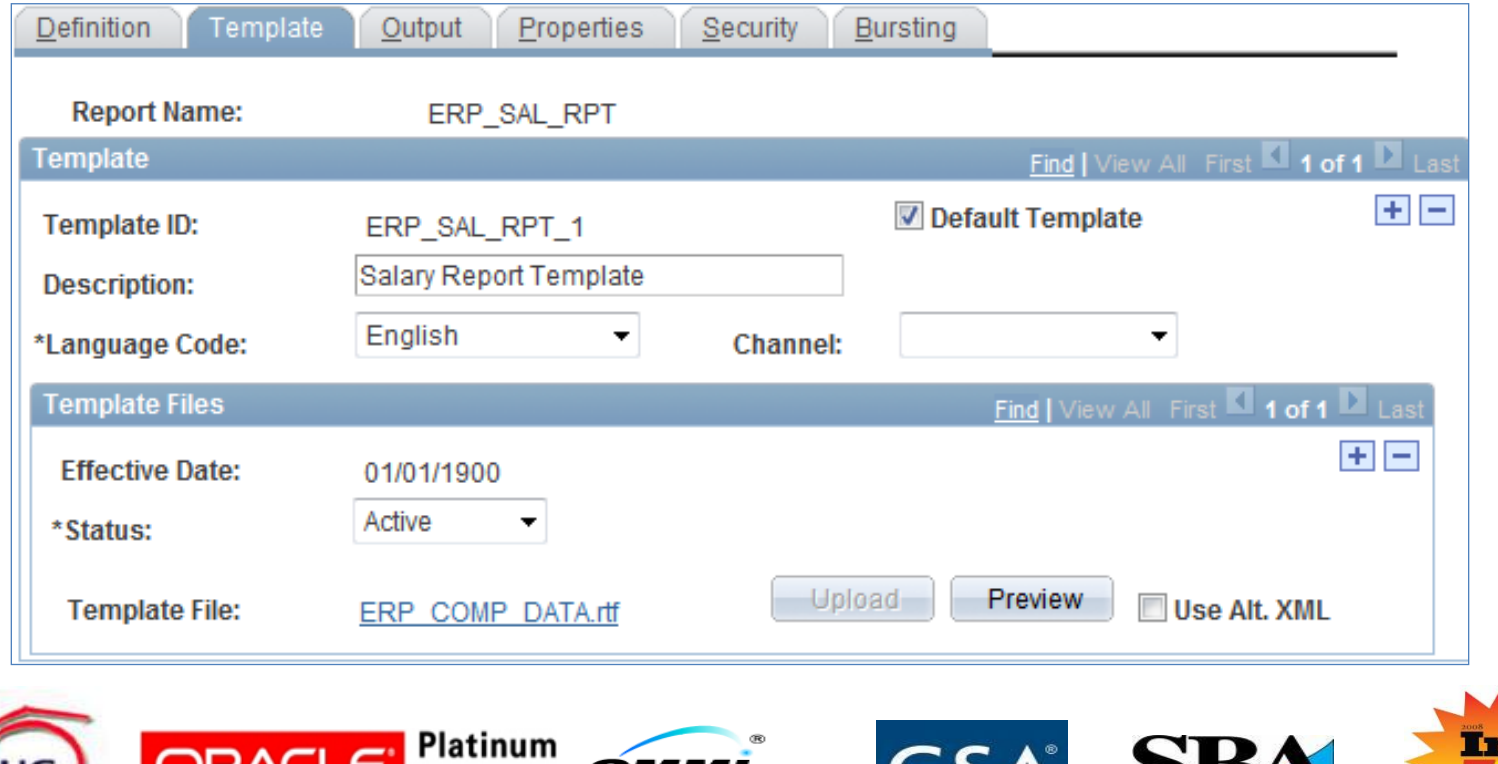

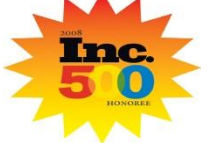

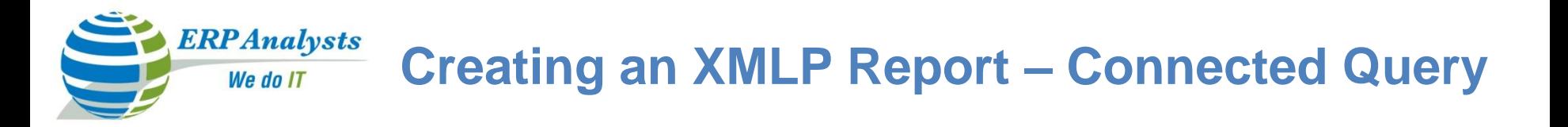

•Output options will determine what output type and output format prompts will be available on Process Scheduler Request page and Query Report Viewer for query based reports.

•Descriptive output file name feature and email as an output location.

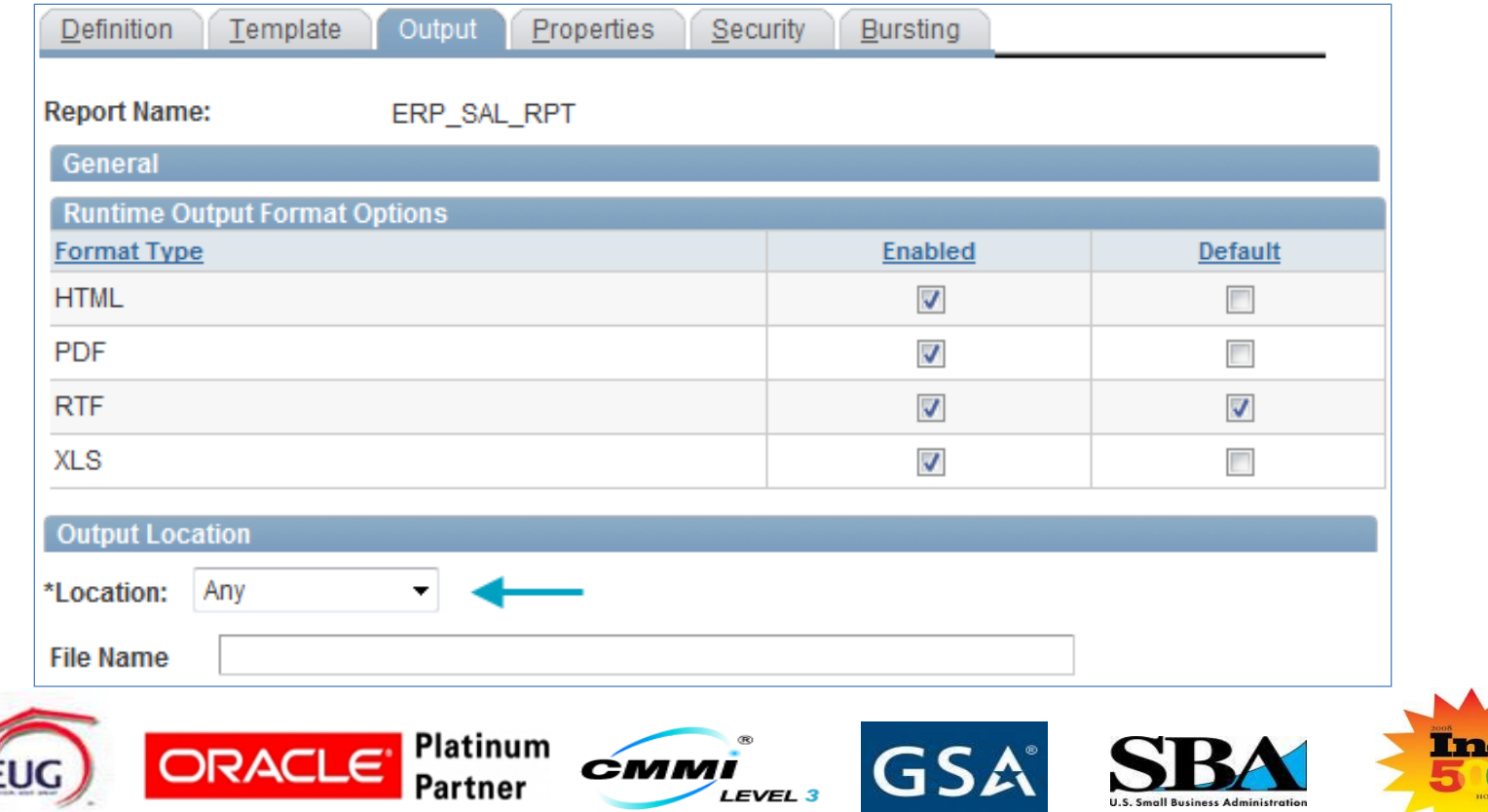

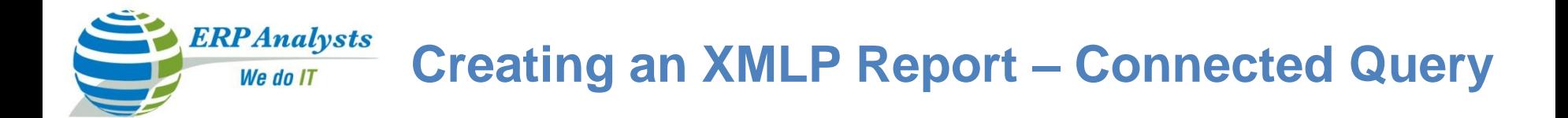

#### •Properties page is used to define report level settings for different property groups.

•Properties set here will override the global properties.

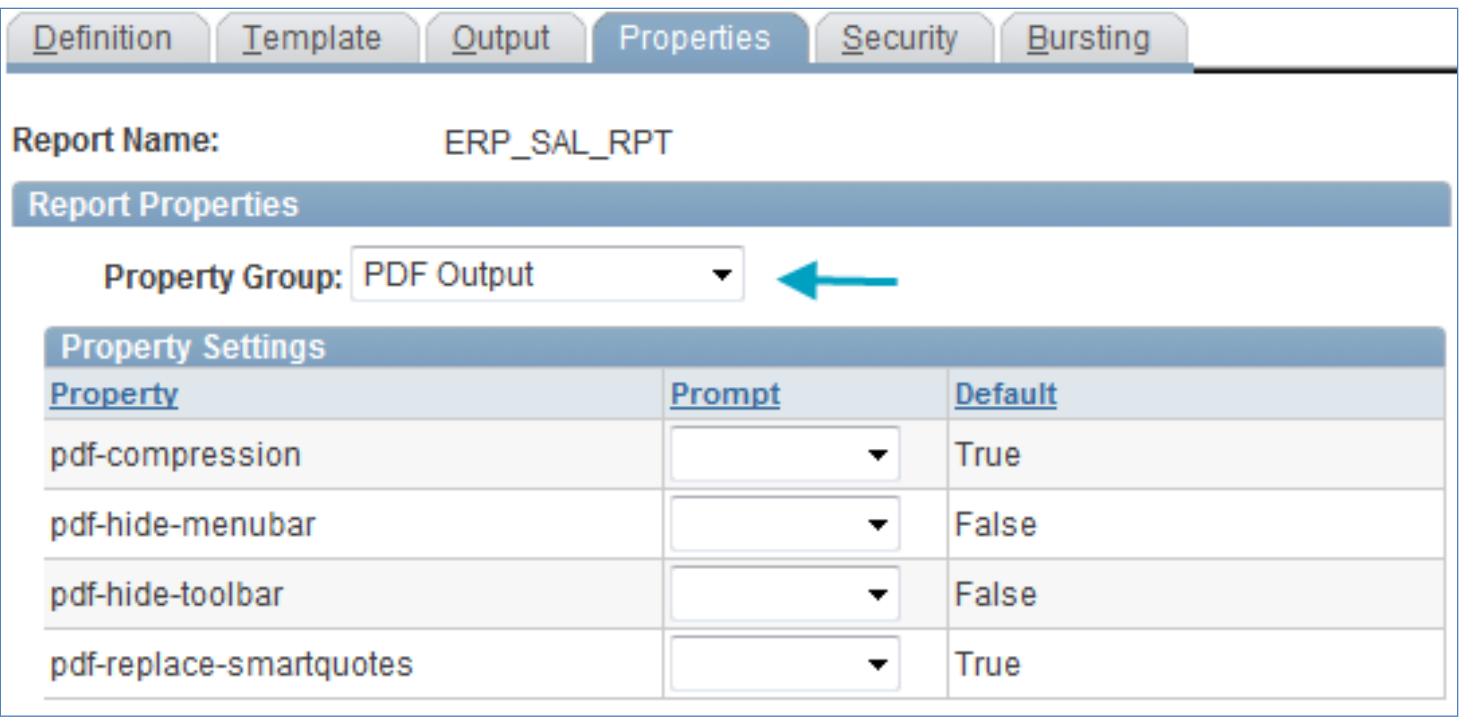

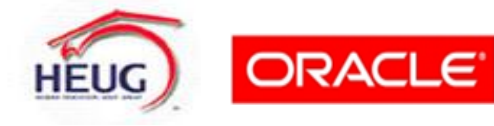

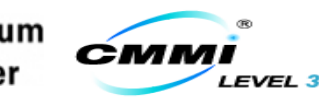

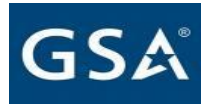

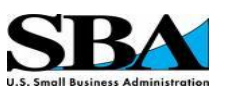

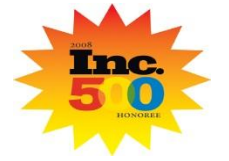

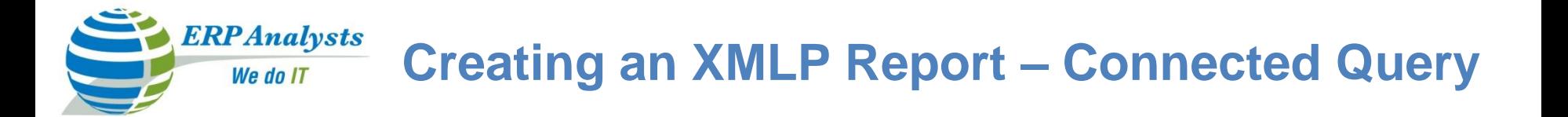

•Security page is used to set up who can view web-posted output in the Report Manager repository and through the XML Publisher Report Repository Search page.

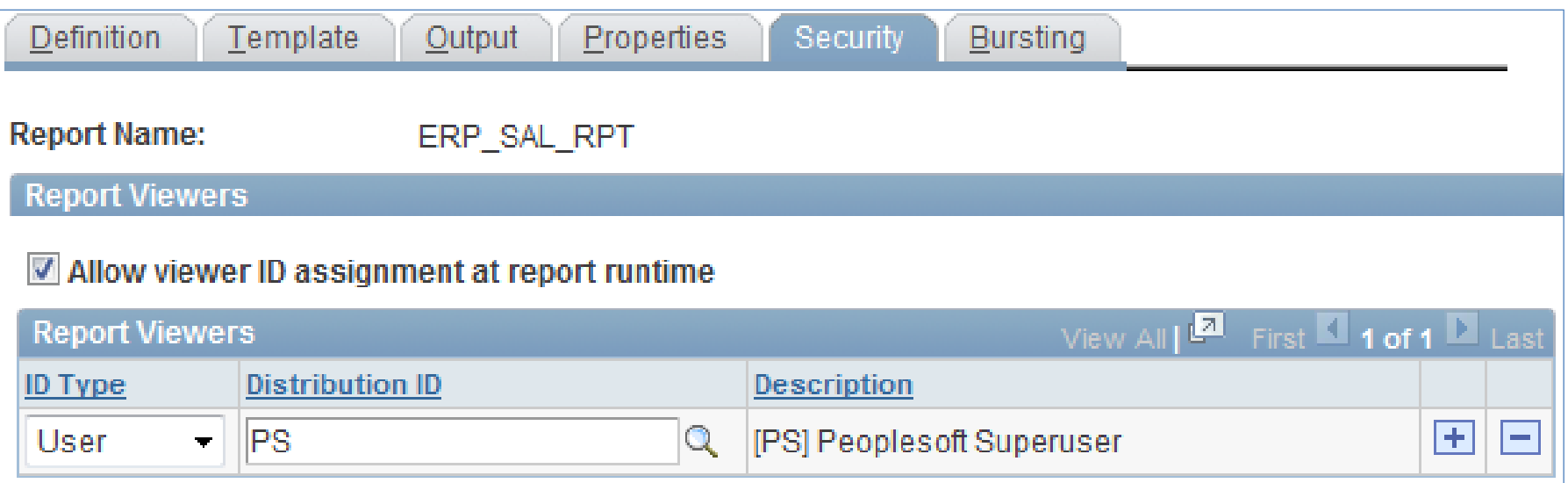

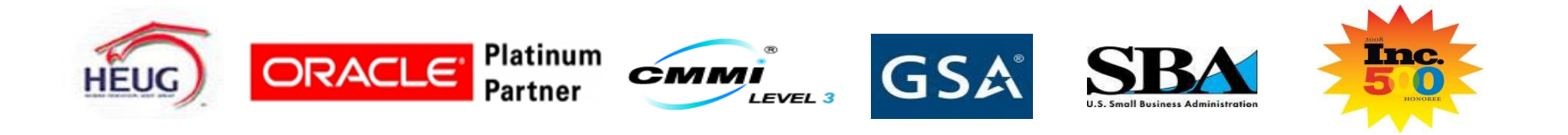

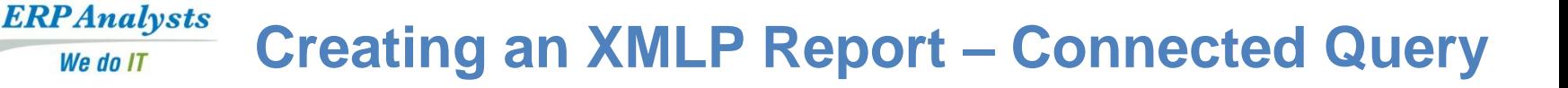

•Create an Application Engine with same name as the report name.

•Use Connected query PeopleCode API's to use it as a data source.

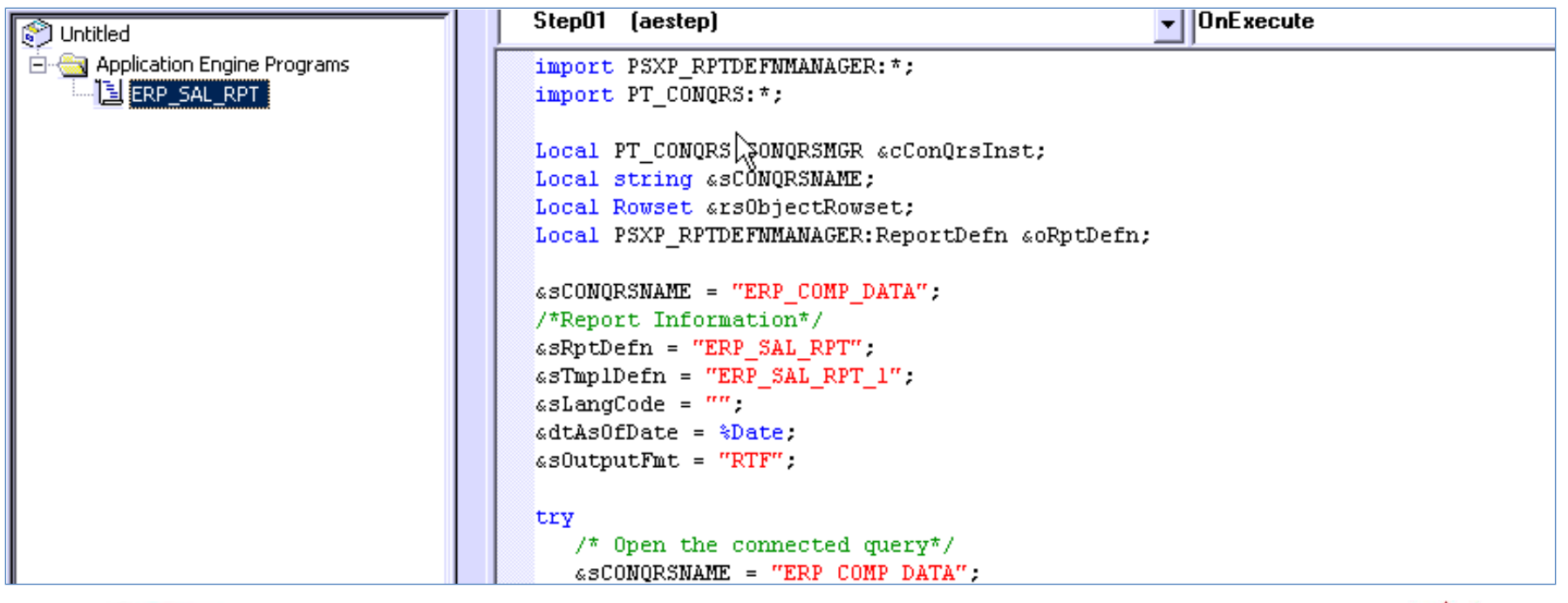

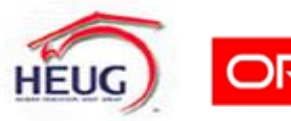

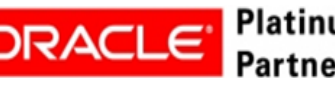

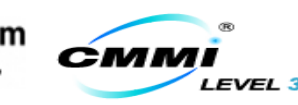

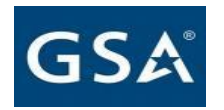

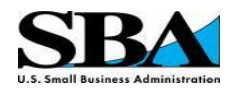

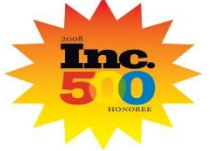

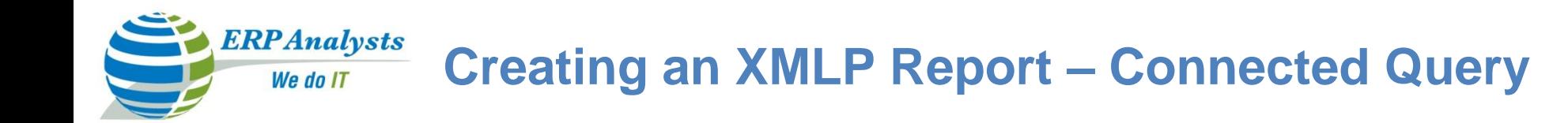

#### •Create a XML Publisher process type for the report.

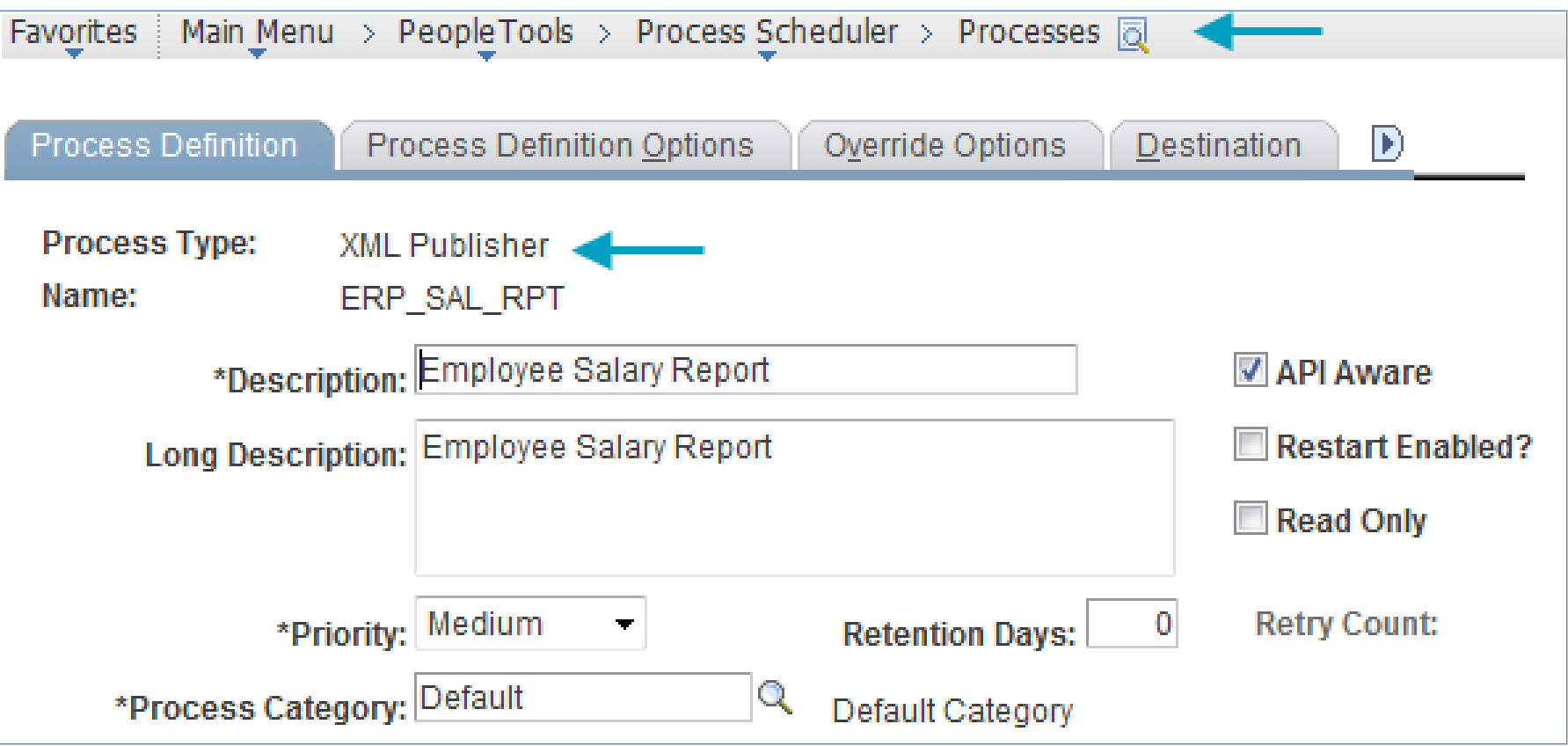

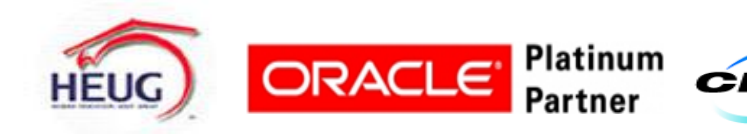

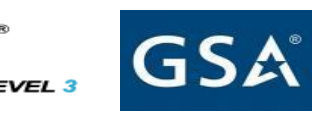

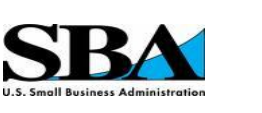

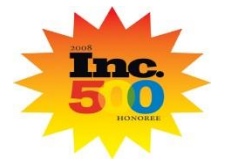

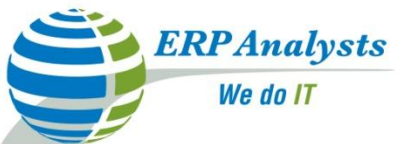

### **Creating an XMLP Report – Connected Query**

#### •Report is run from System Process Request page.

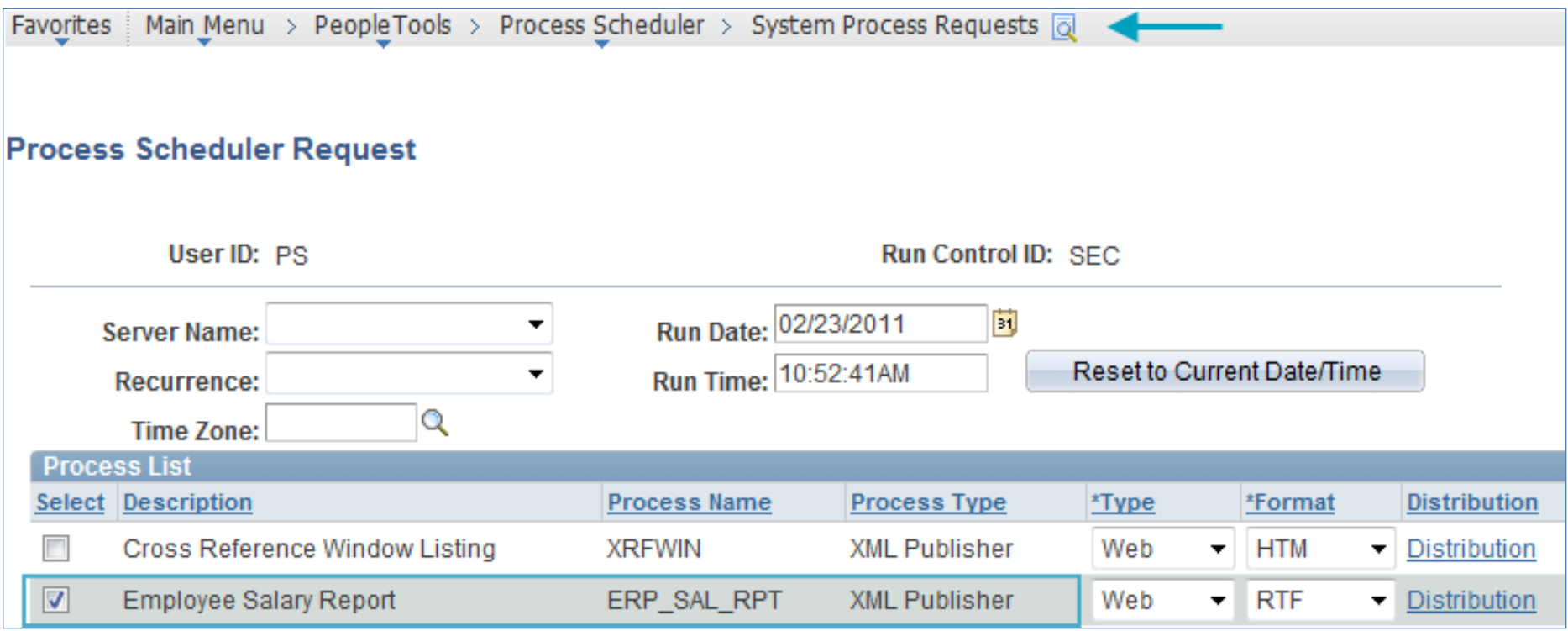

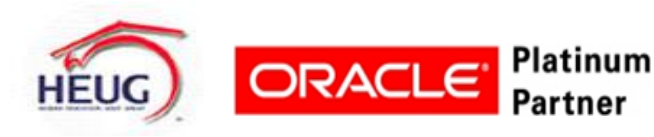

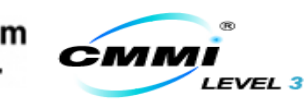

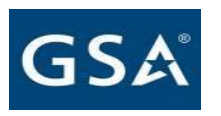

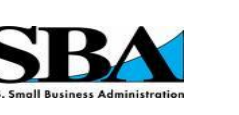

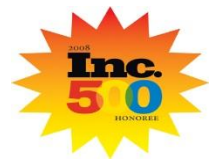

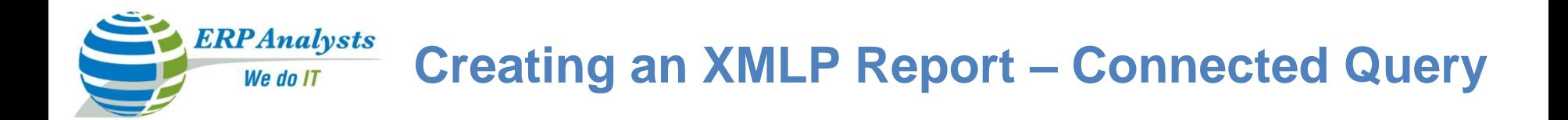

#### •Check for the status of the report on Process Monitor.

•XML Publisher report output is generated on Report Manager.

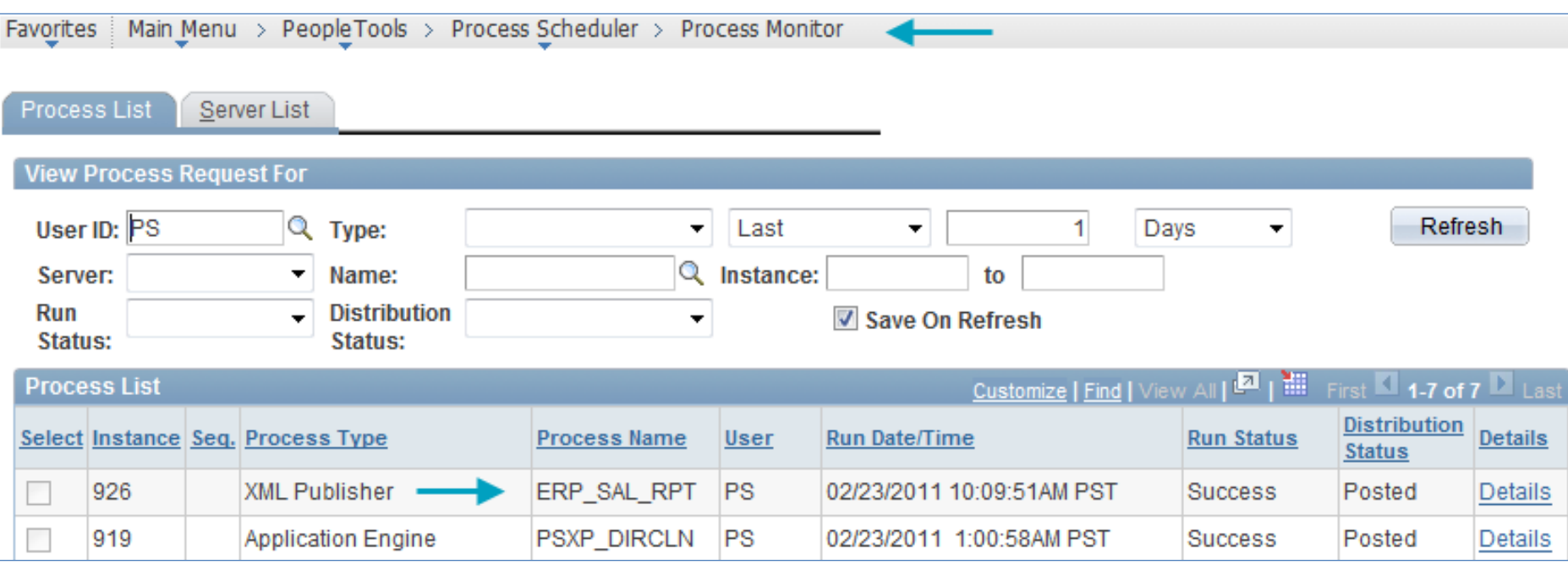

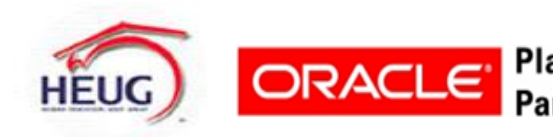

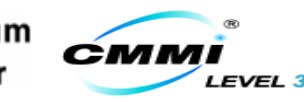

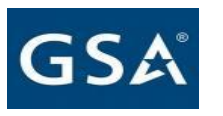

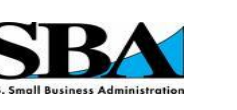

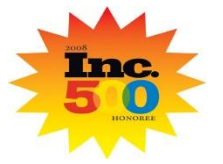

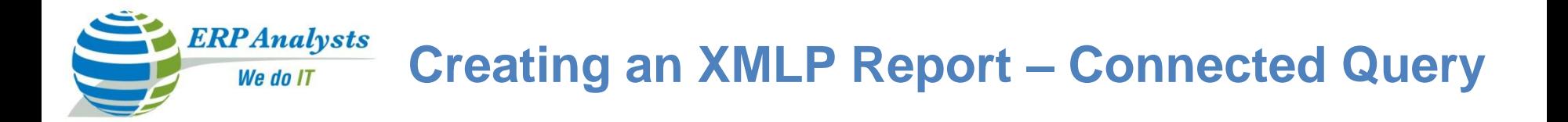

•Security defined on "Security" tab of the Report definition determines who can view the reports.

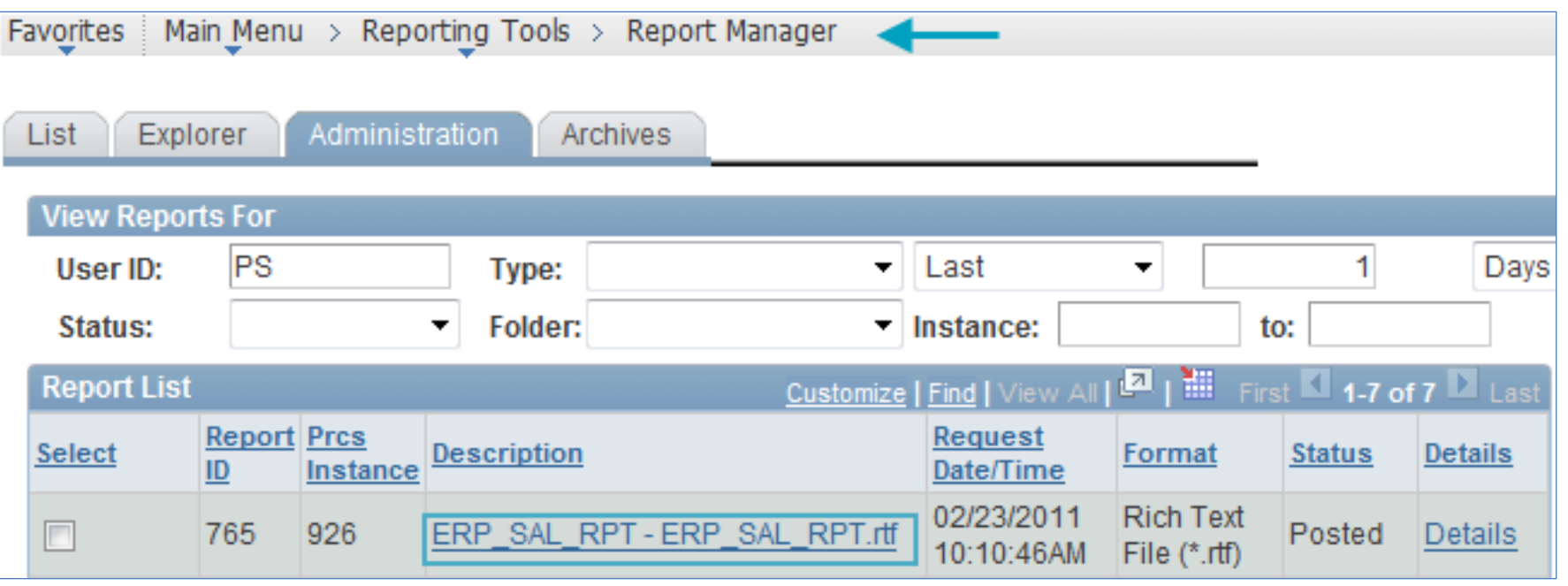

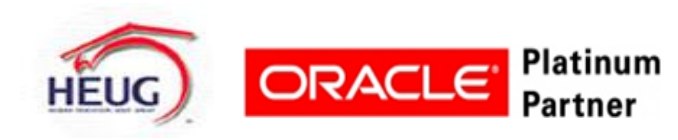

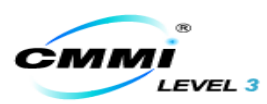

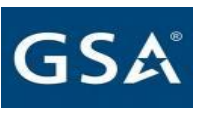

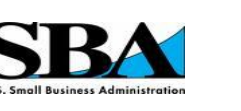

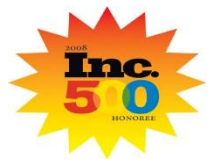

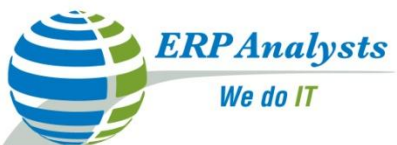

### **Creating an XMLP Report – Connected Query**

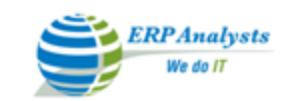

#### **EMPLOYEE SALARY REPORT**

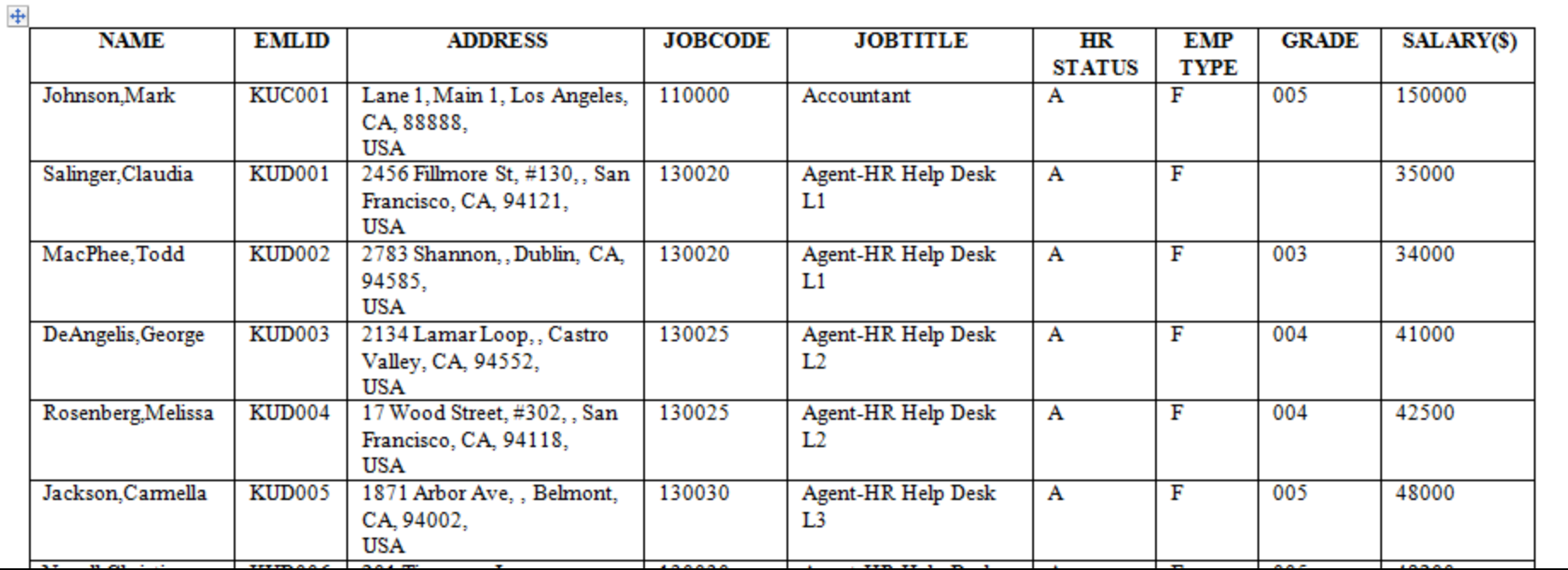

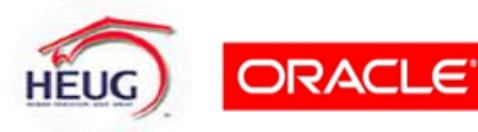

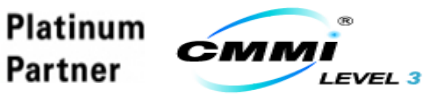

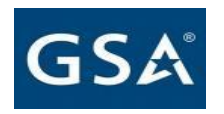

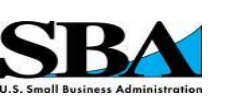

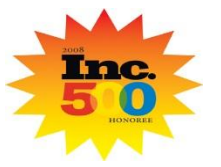

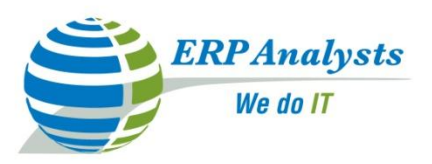

### **Agenda**

- $\checkmark$  XML Publisher overview
	- $\checkmark$  What is it and Where is it?
	- $\checkmark$  Benefits of XML Publisher?
	- $\checkmark$  How does it compare with SQR, Crystal?
	- $\checkmark$  How is it structured?
	- $\checkmark$  What is new in PeopleTools 8.50/8.51?
- $\checkmark$  Administration
	- $\checkmark$  Global settings
	- $\checkmark$  Security
- $\checkmark$  Reporting
	- $\checkmark$  XMLP Report using RTF Template?
	- XMLP Report using PDF Template?

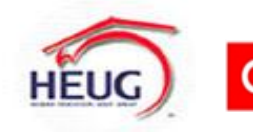

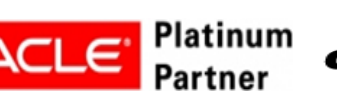

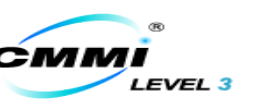

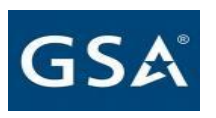

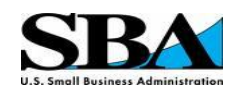

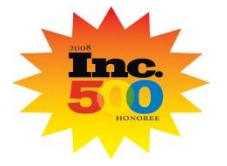

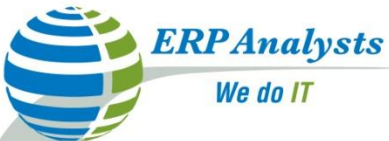

### **Creating an XMLP Report – PDF Template**

•XML Publisher supports Adobe Acrobat 5.0 (PDF specification version 1.4) only.

•Make sure you save your file as Adobe Acrobat 5.0 compatible and **DO NOT** use software other than Adobe for creating PDF report templates.

•If you are using Adobe Acrobat Professional 6.0 (or later), use the **Reduce File Size Option** (from the **Document** menu) to save your file as Adobe Acrobat 5.0 compatible.

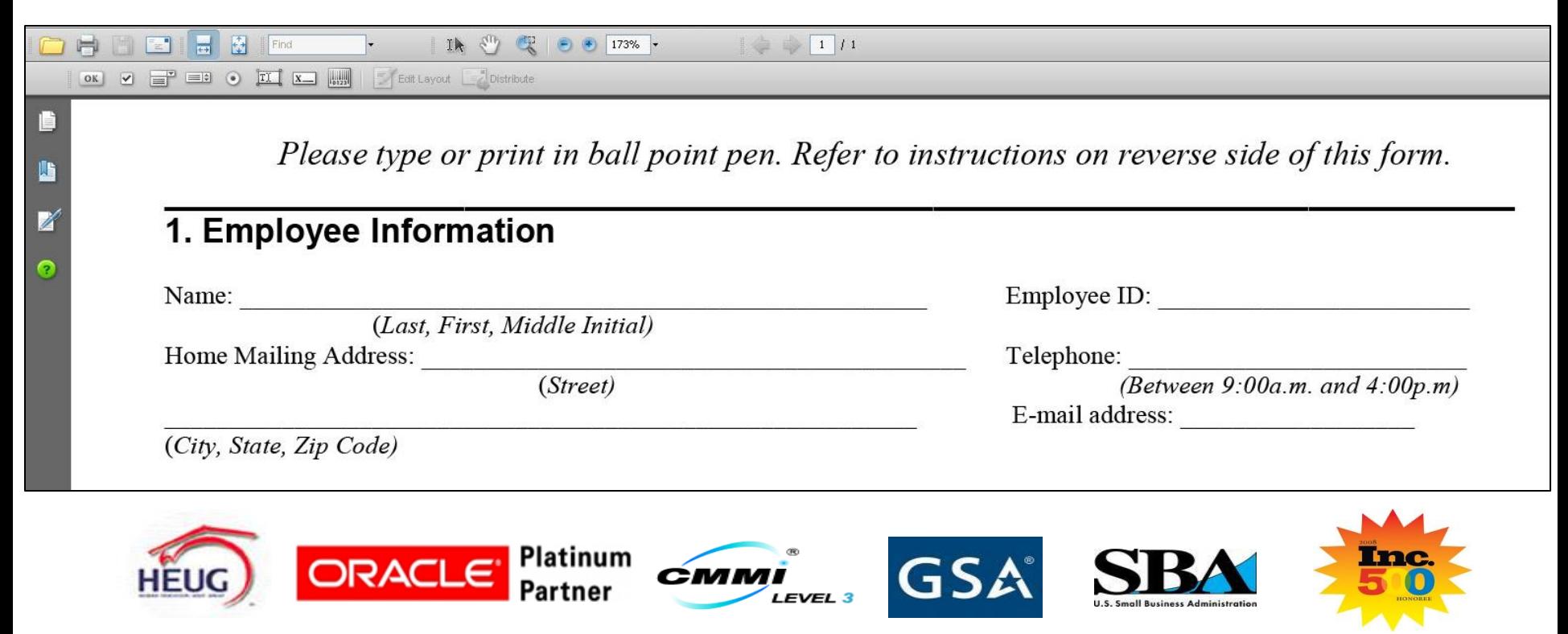

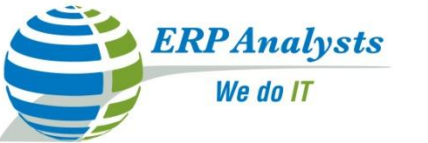

### **Creating an XMLP Report – PDF Template**

- Create placeholders for all the fields and name them accordingly.
- Save the file which will be used as a template in creating the report definition.

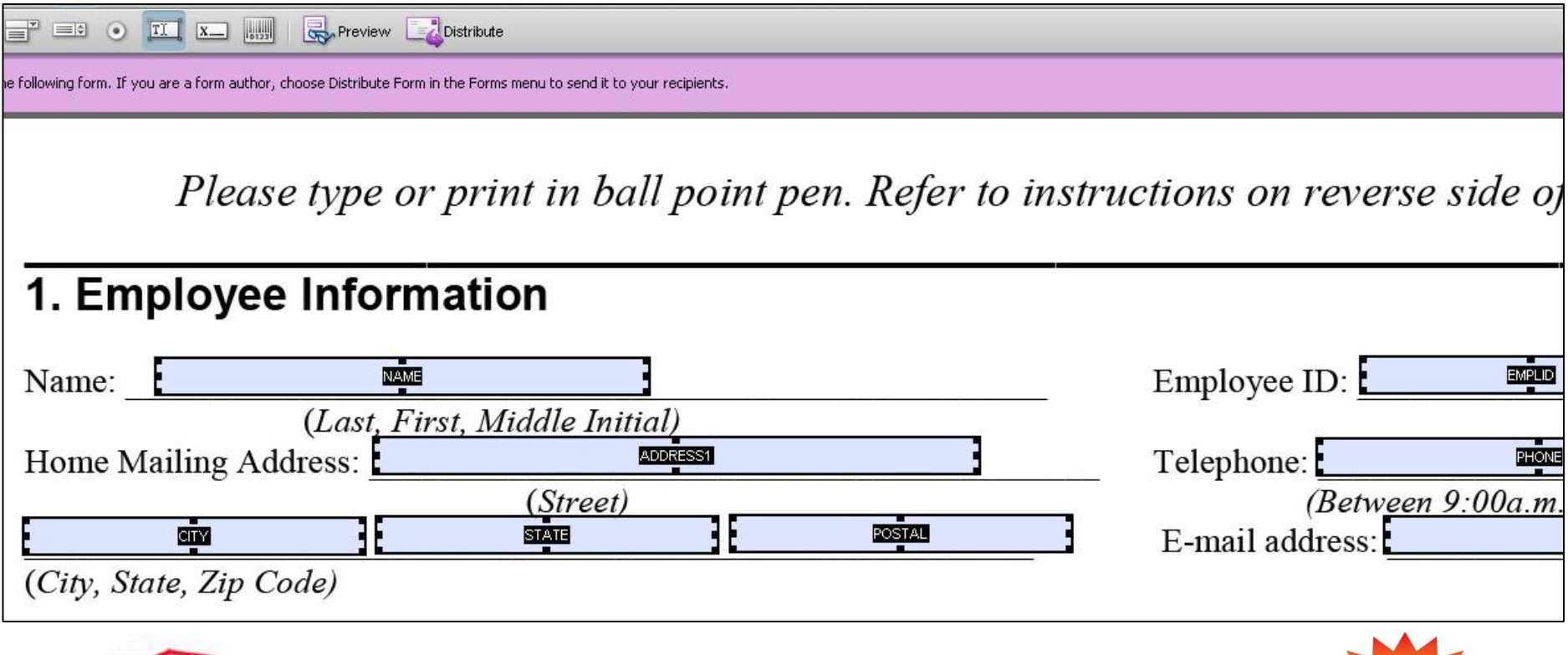

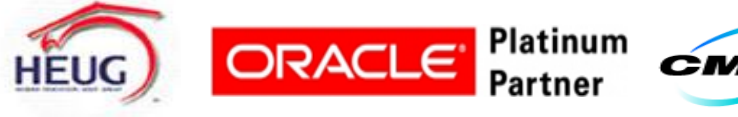

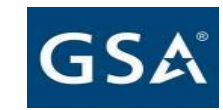

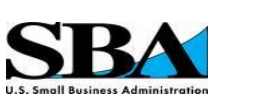

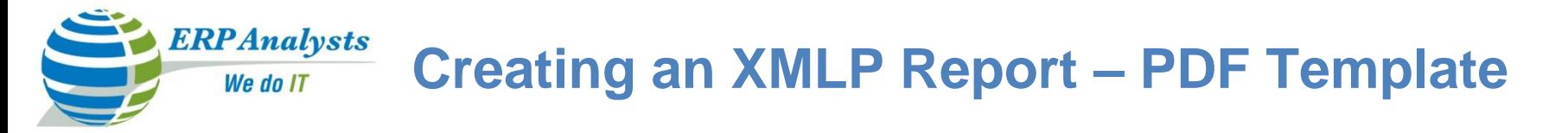

#### •Create a report definition with PS Query as the data source.

#### •Template type is PDF.

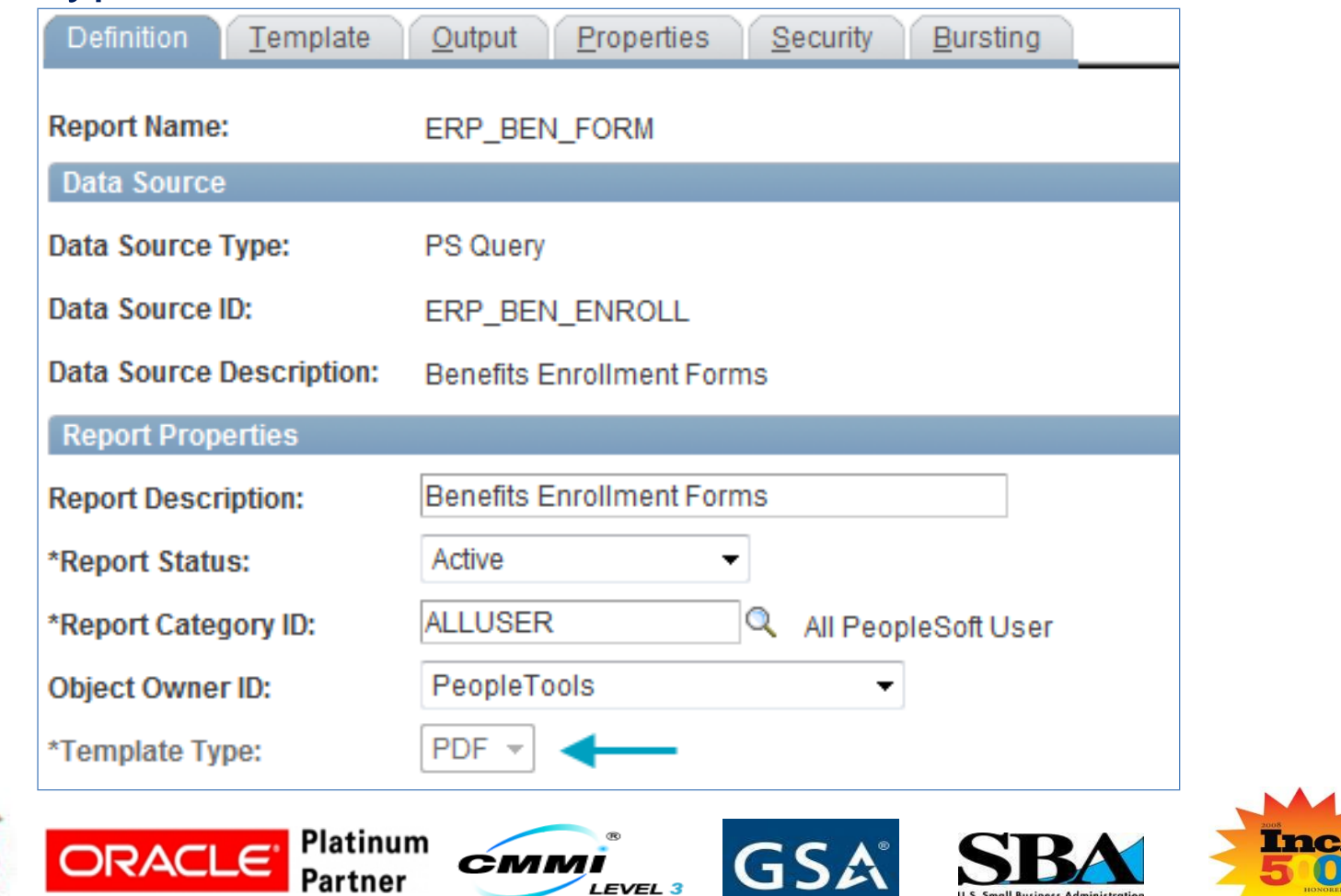

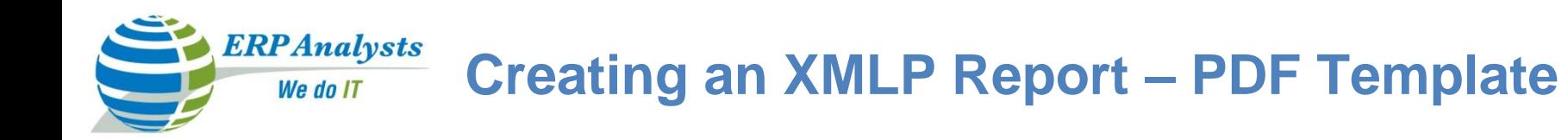

- Two files that need to be uploaded in Template files section.
- Upload the PDF template file that was created by Clicking on "Upload" button.

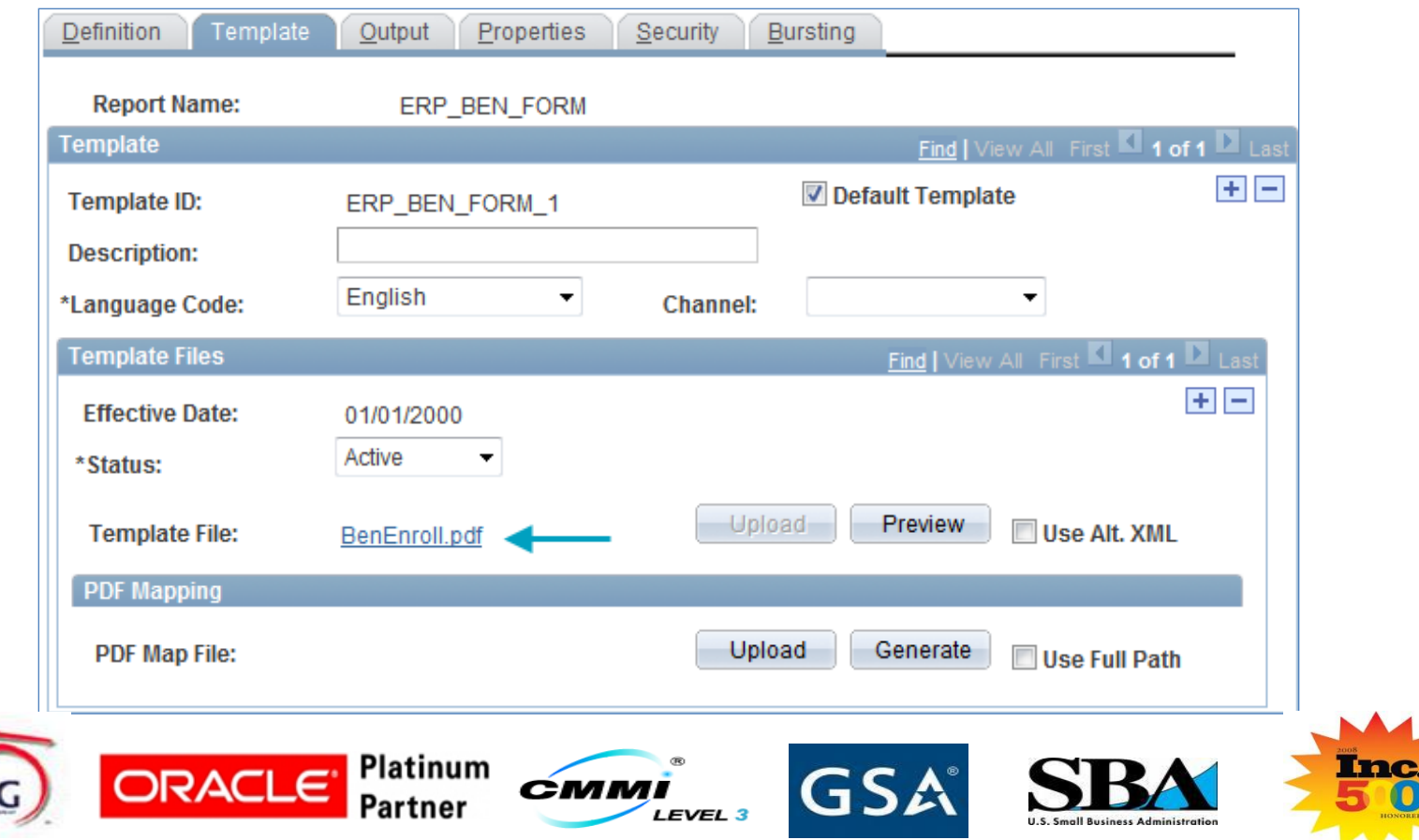

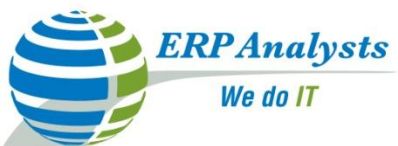

#### •Click "Generate" to generate a file suitable for mapping the data elements.

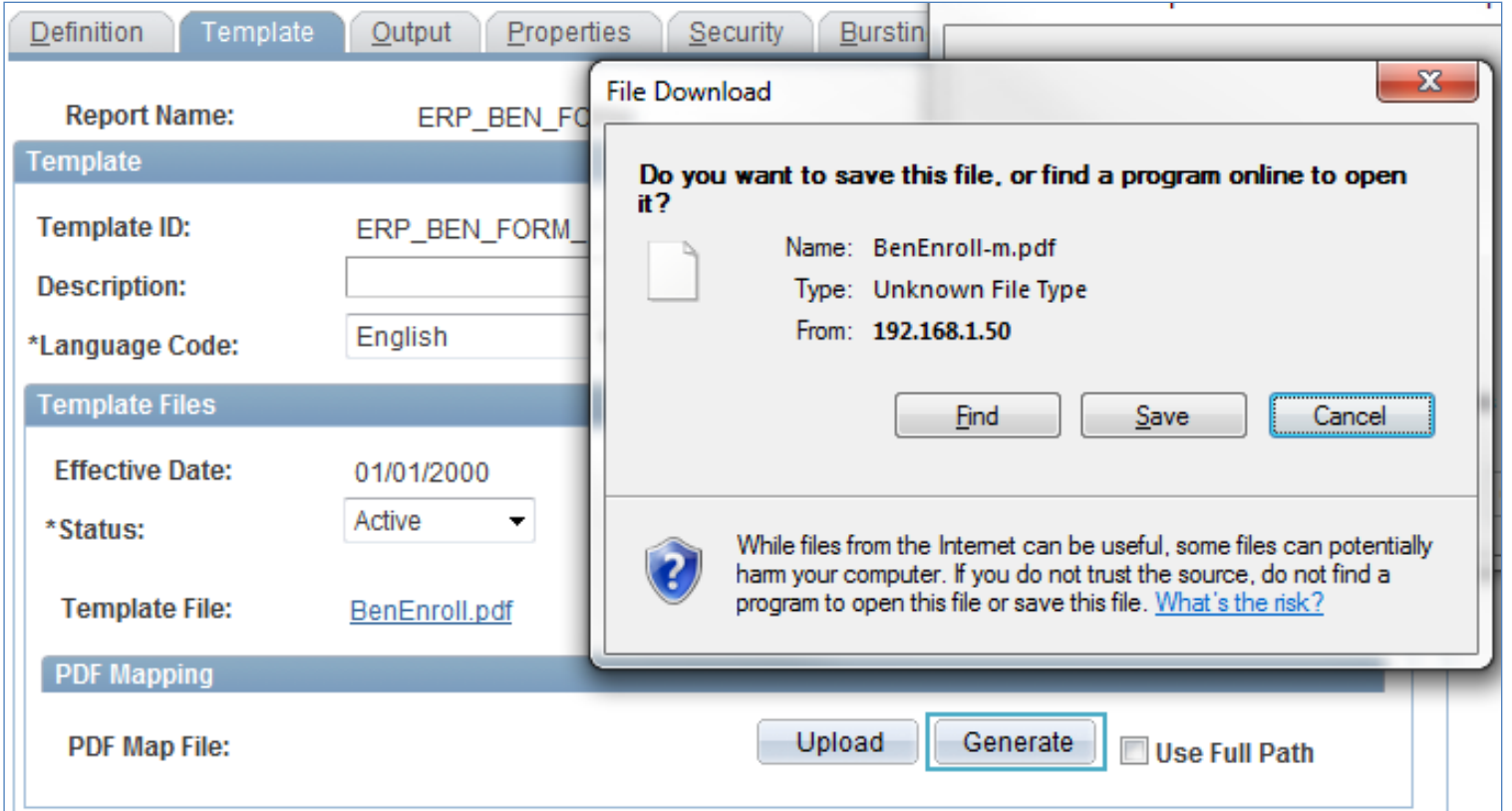

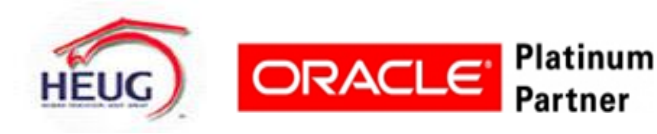

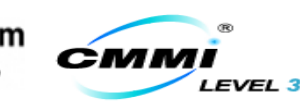

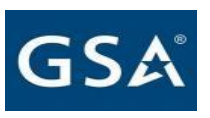

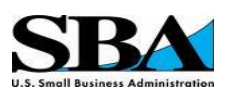

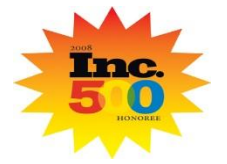

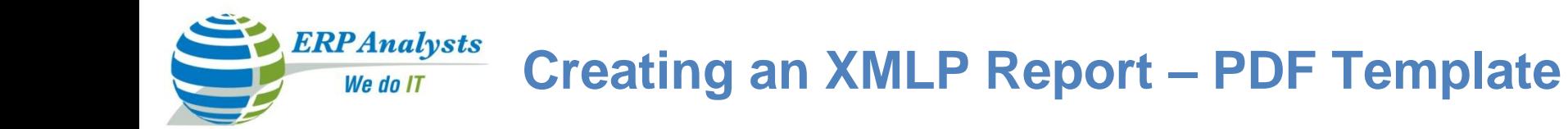

- A Java script window is embedded into template file.
- Click on the field and a pop-up appears with all fields in the data source.
- Map the field by selecting the field on the java script window and Click "Select".

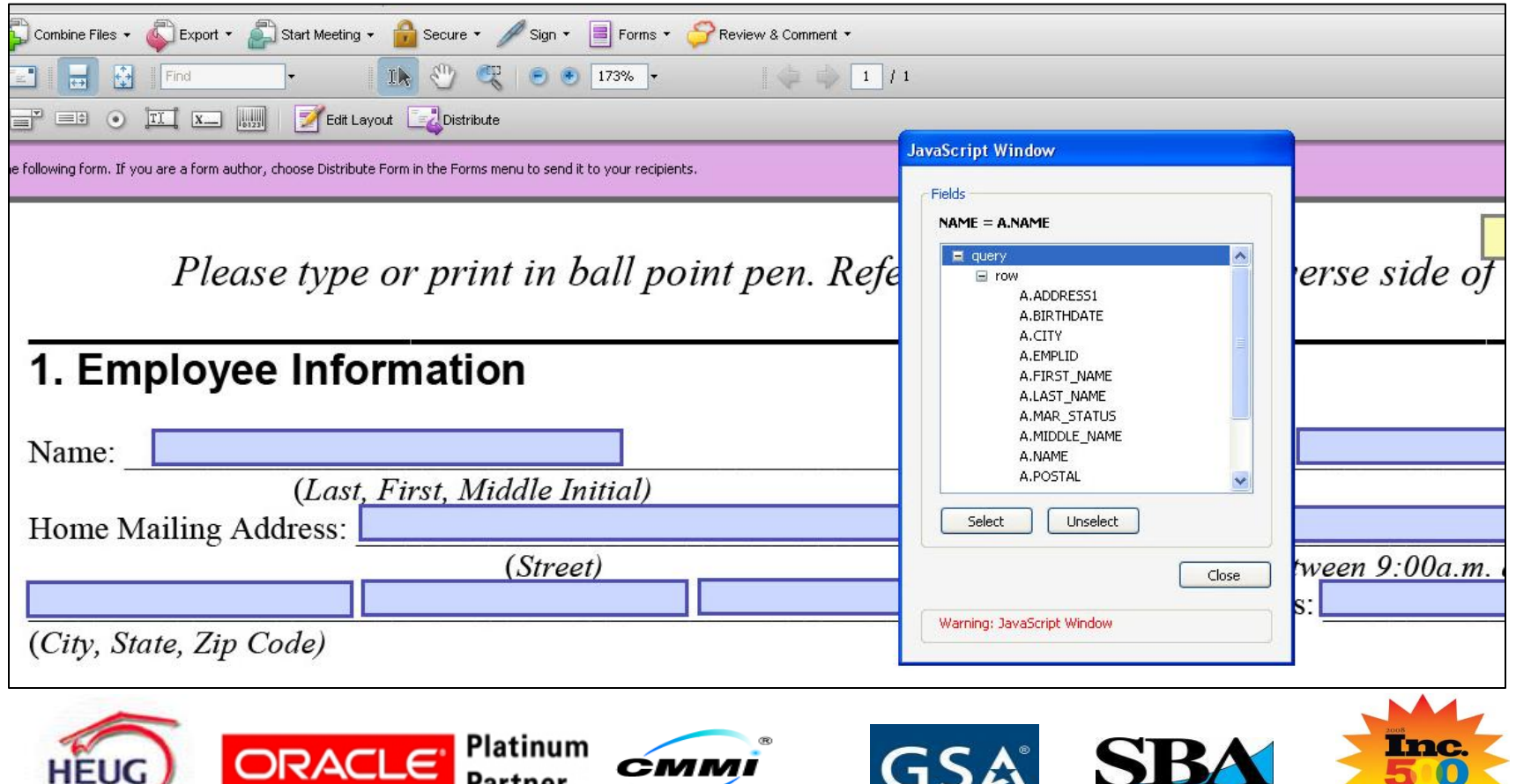

**U.S. Small Business Administration** 

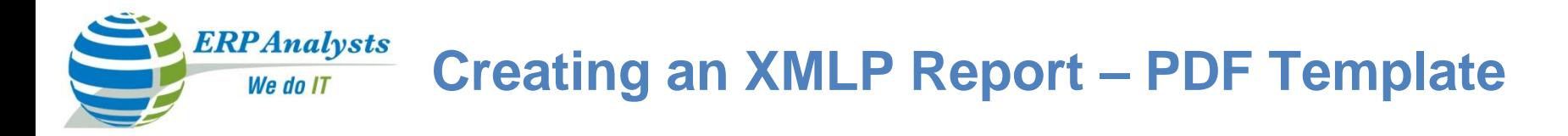

- Upload the mapped file and save the Report Definition.
- Report output for PDF templates is PDF only.

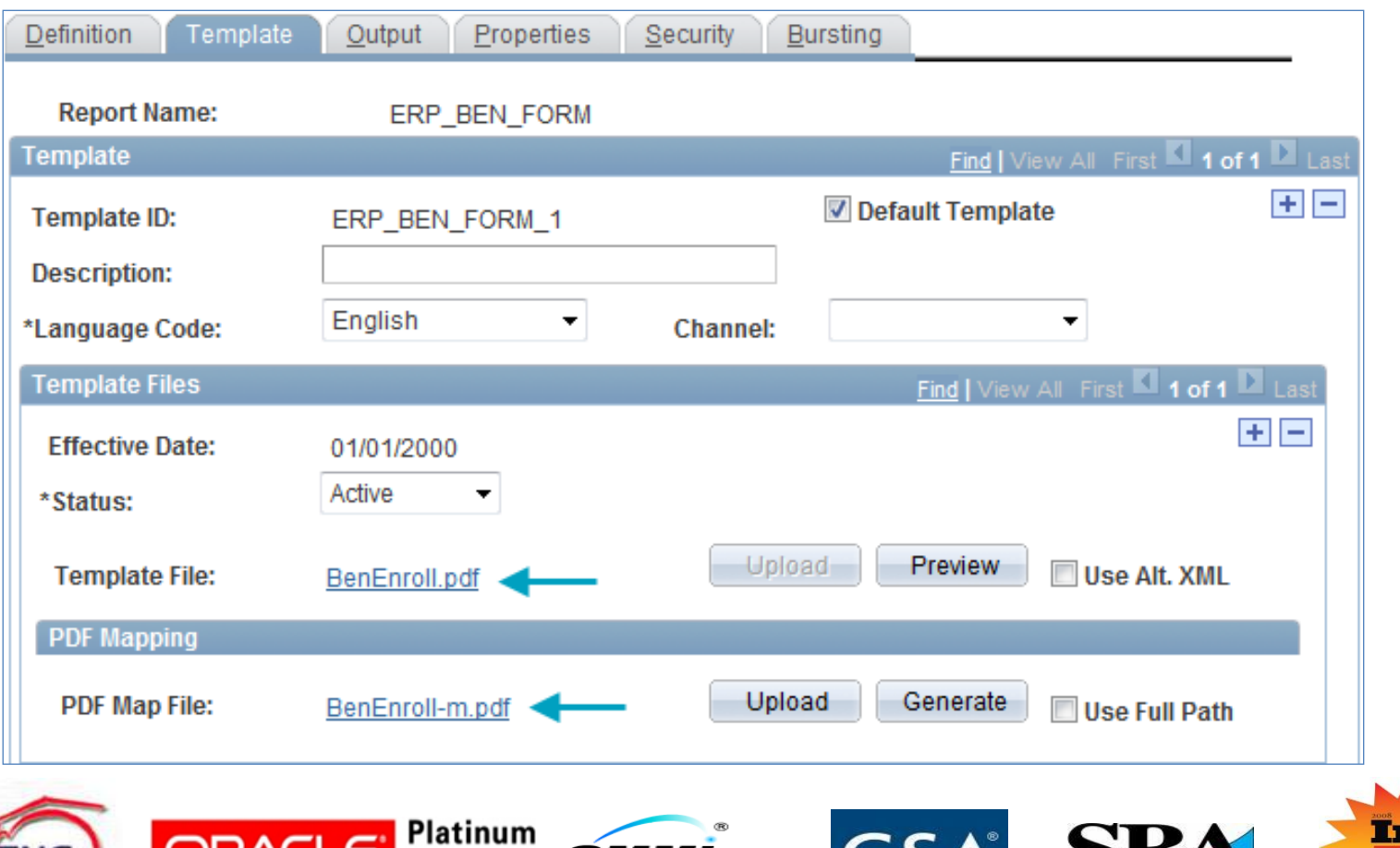

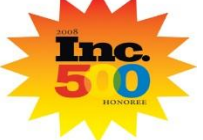

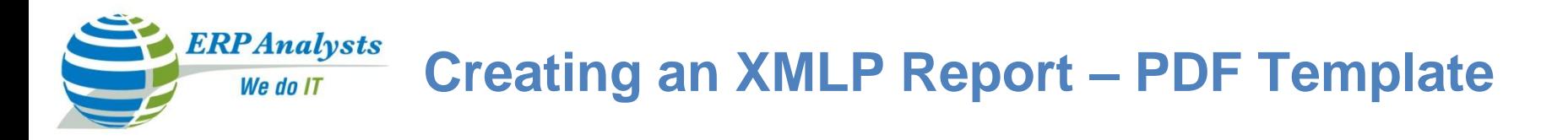

- Use the Query report viewer to view the report.
- Click on the "View Report" link to view the report in PDF format.

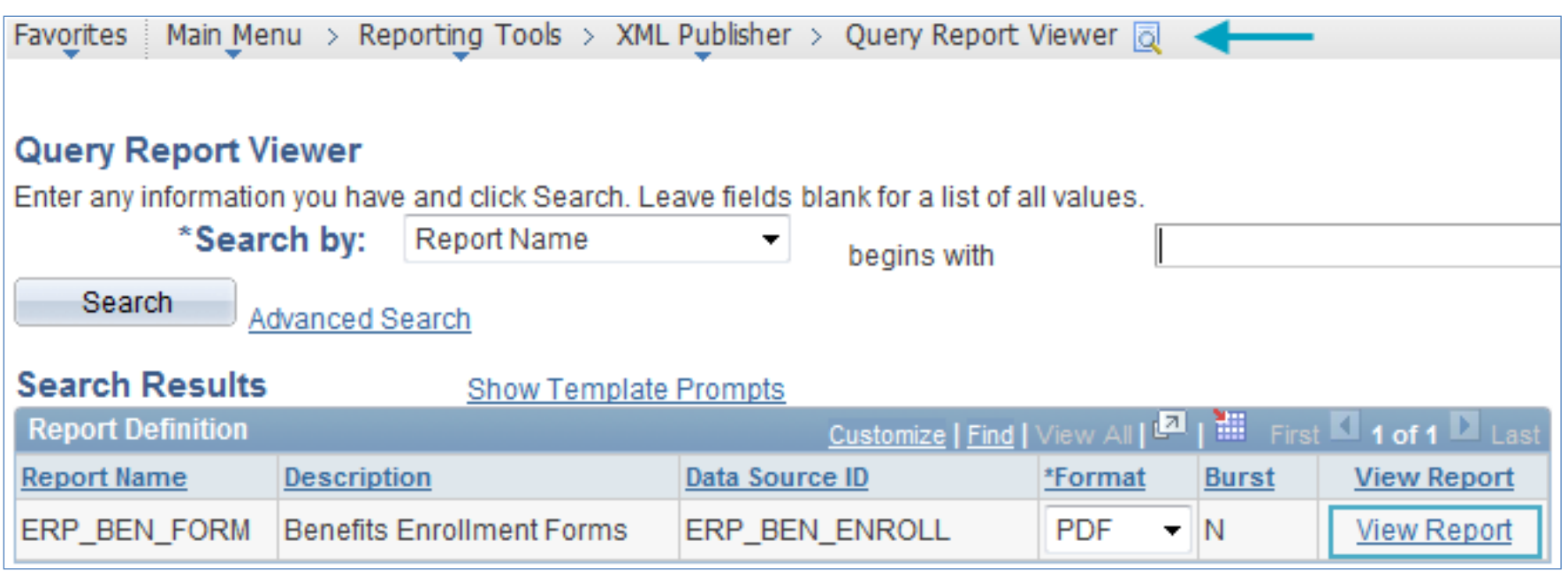

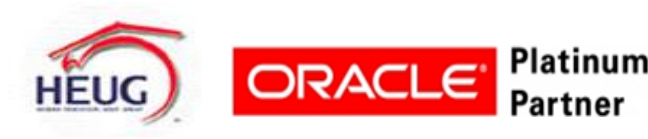

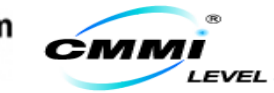

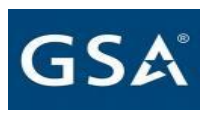

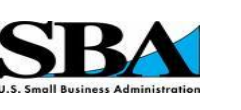

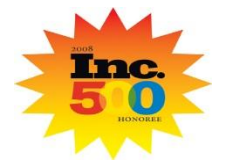

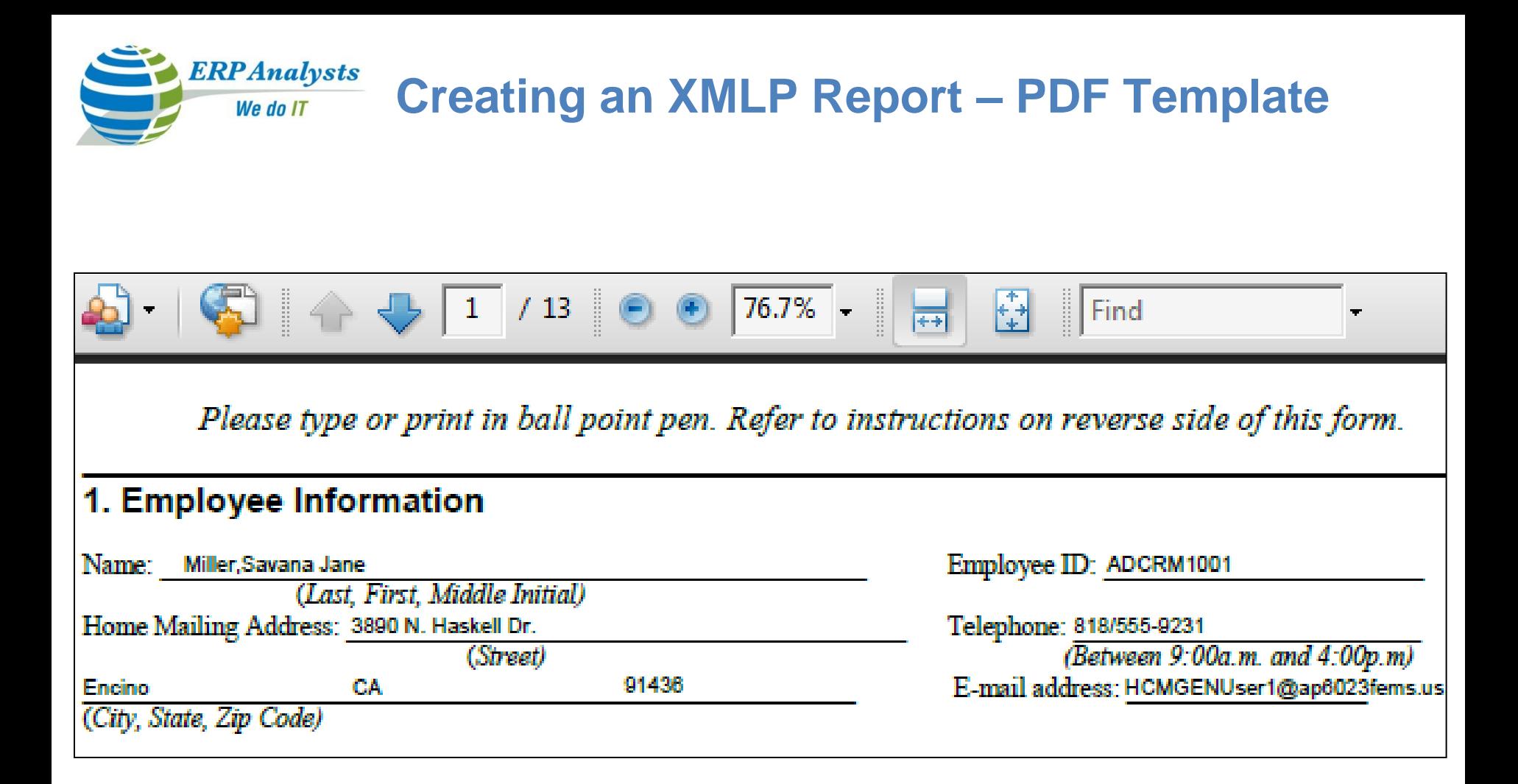

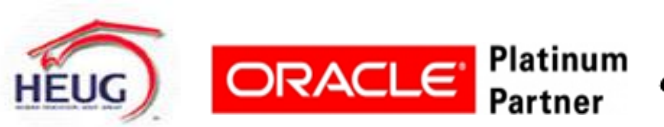

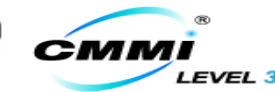

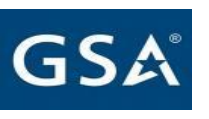

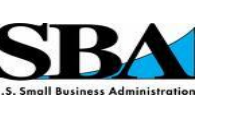

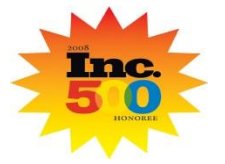

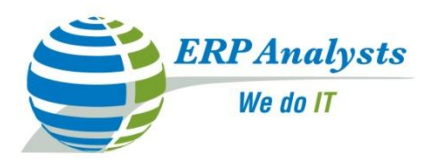

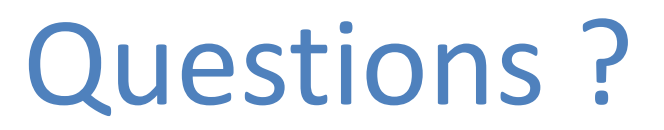

#### **Contact Us:**

**Dick Kelley** VP, Director of Sales ERP Analysts, Inc. 425 Metro Pl N Ste#510 Dublin OH 43017 Ph: 614-718-9222 x7005 Email: [dkelley@erpanalysts.com](mailto:dkelley@erpanalysts.com) Web: [www.erpanalysts.com](http://www.erpanalysts.com/)

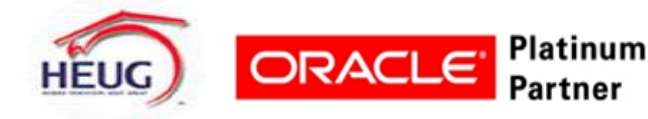

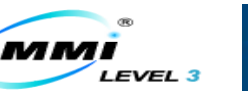

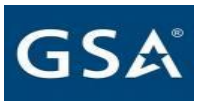

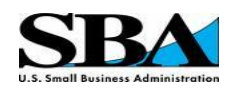

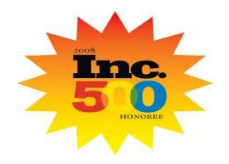